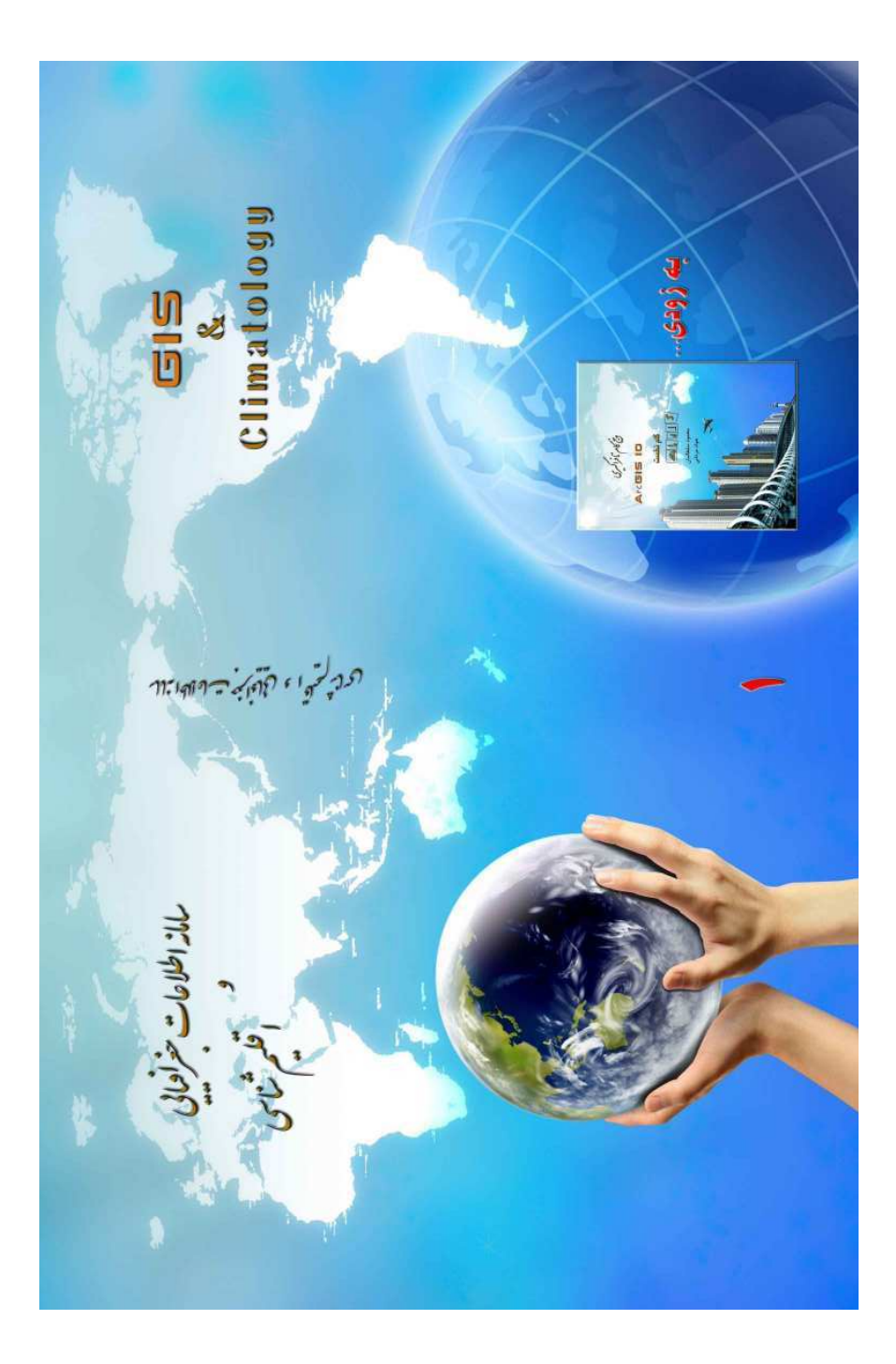

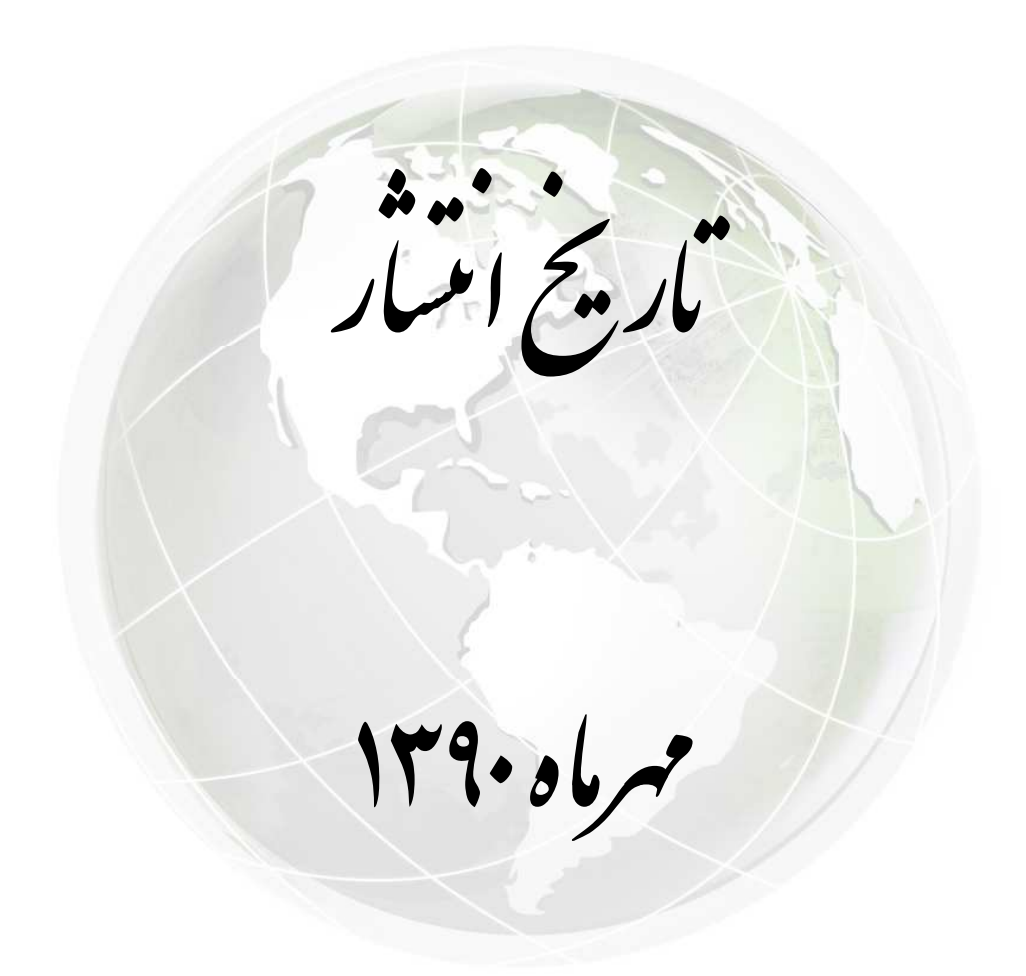

به نام او

ديباجه

امروز» در بررسی مباحث و مسائل اقلیم شناسی استفاد» از داد» های آماری هموار» در حال بیشرفت است از طرفی روز به روز به حجم این داد» ها و اطلاعات افزود» می شود. بنابراین نیاز به تکنیکی است که با سرعت و دقت زیاد بتواند از عهد» انجام تحلیل این داد» ها برآید. یکی از تکنیک های نوپنی که در این زمینه می تواند به بڑوہشگران کمک شابانی کند سامانه اطلاعات جغرافیایی است. لذا وجود منبعی که بنواند استفاده از این نکنیک را در مباحث اقلیمی به بژوهشگران بیاموزد احساس <mark>می شد.</mark>

کتابی که پیش رو دارید اولین جُلد از مجموع<mark>ه دو ج</mark>لدی «سامانه اطلاعات جغرافیایی و اقلیم شناسی» است که حاصل ساعت ها نلاش. مطالعه. نرجمه و ندریس در زمینه GIS و کاربرد آن در اقلیمشناسی است سعی و تلاش نویسندگان بر این بود» که مباحث و مسائل اقلیمی را به گونه ای با تکنیک GIS تلفیق کنند که نتایج بژوهش هایی که صورت می پذیرد با دقت و سرعت بیشتری نسبت به قبل انجام پذیرد.

این کتاب در پنج فصل تدوین شد» که در فصل نخست و دوم مباحث و مسائل اقلیمی از جمله تهیه نقشه ها<sub>ی</sub> پهنه ا<sub>ی</sub> پارامترهای اقلیمی و طبقه بند<sub>ای</sub> اقلیمی را در GIS مدنظر قرار داد» است در سه فصل آخر این کتاب مسائل مرتبط با زمین آمار و کاربرد آن در اقلیم شناسی به صورت تئوریکی بحث شد». مباحث عملی این قسمت و همچنین اقلیم سینوپنیک و استفاده از داده های پایگاه اقلیمی NCEP/NCAR به زودی در جلد دوم در اختار بژوهشگران عزیز قرار خواهد گرفت

استفاده از این کتاب به افرادی که آگاهی کافی نسبت به مسائل آماری و ریاضیات و GIS ندارد پیشنهاد نمی شود. حِرا که بایه و اساس سه فصل نهایی این کتاب بر مباحث آماری قرار دارد.

چهارشنبه هشتم تيرماه يكهزار و سيصد و نود خورشيدي

# فهرست بظالب

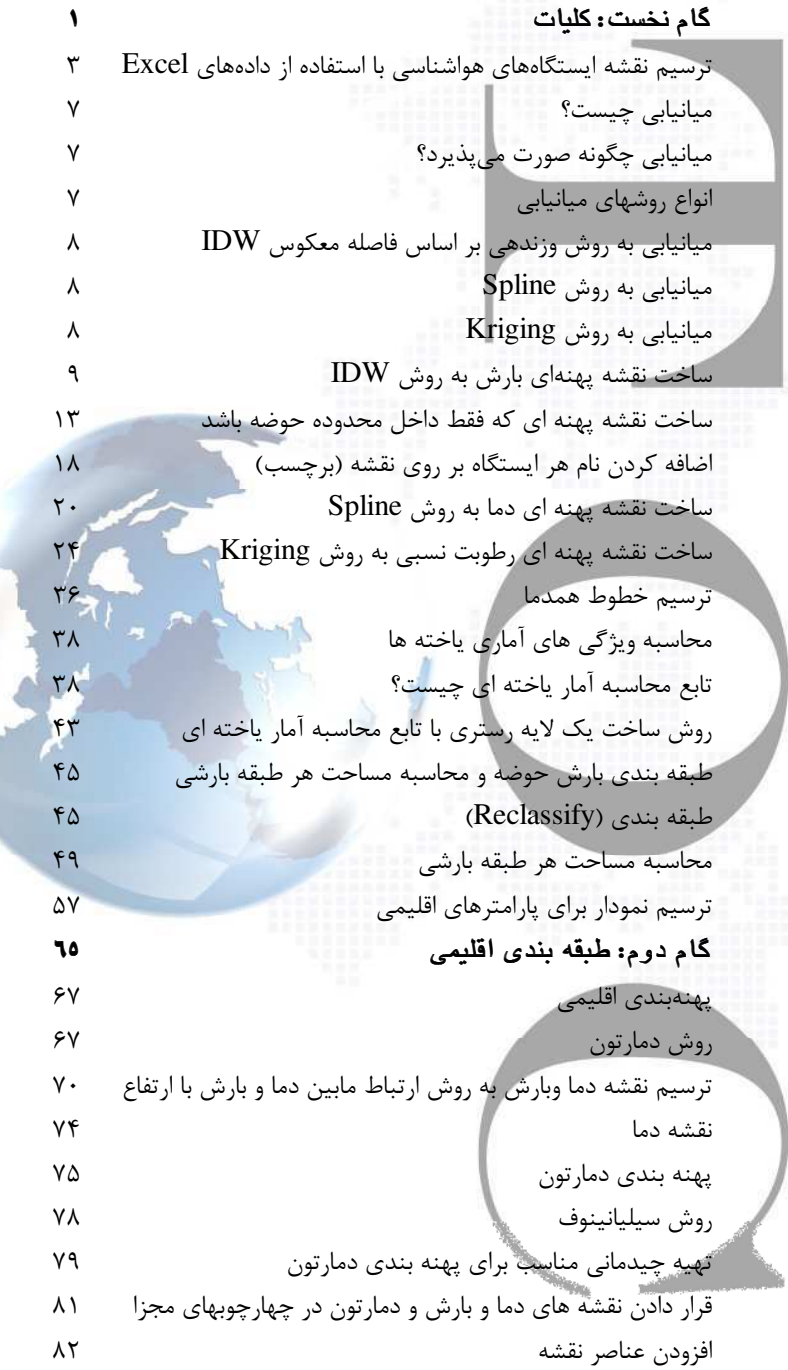

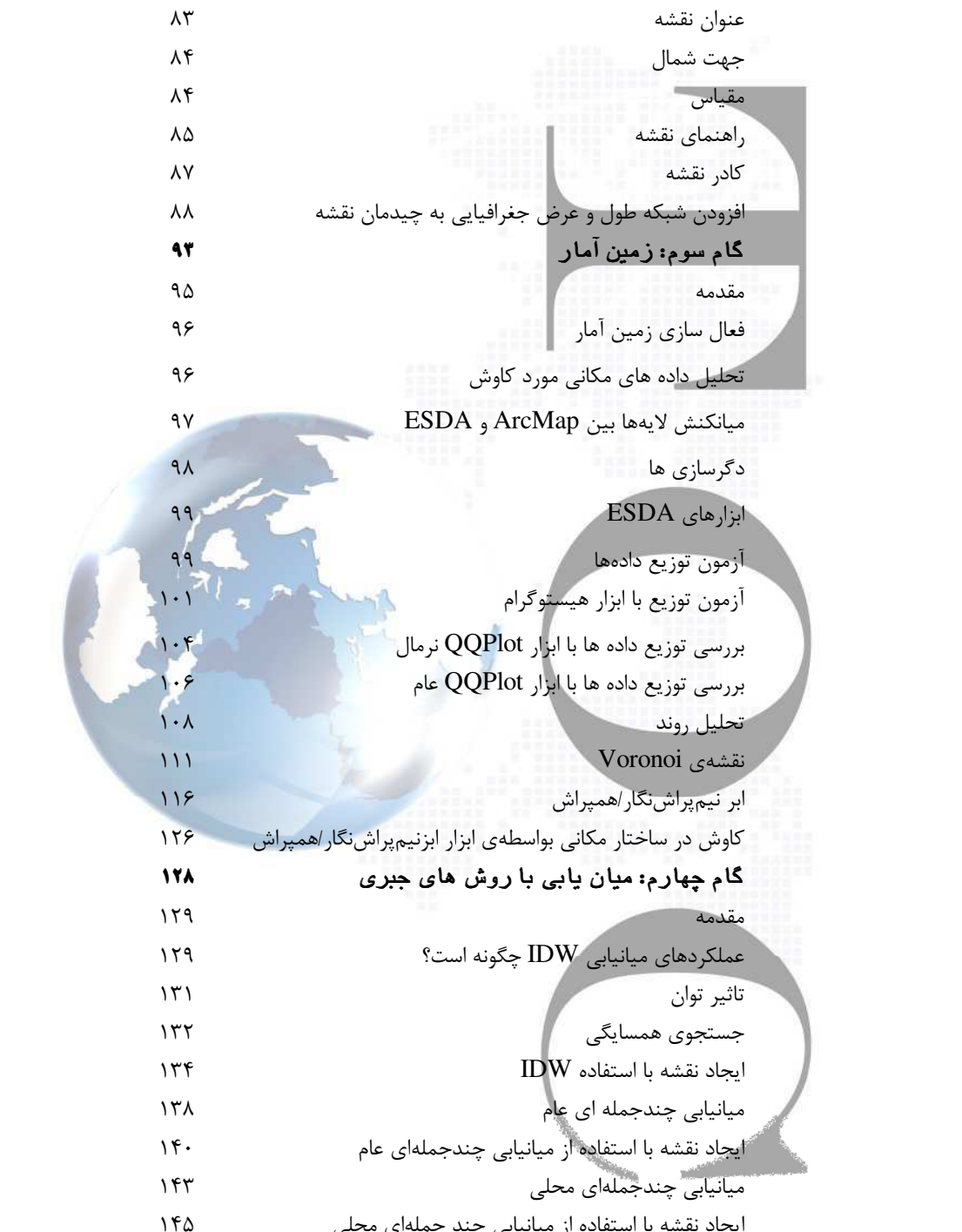

توابع پايەي شعاعى  $1f\Lambda$  $\lambda \Delta \lambda$ ايجاد نقشه با استفاده از RBFها گام پنجم: استفاده از روش های زمین آمار در تولید سطوح  $\sqrt{0}$  $\Delta\Delta$ مقدمه چگونگی عملکرد تکنیک <mark>های میانیابی زمین</mark>آمار ۱۵۵ درک مفهوم مدلهای مختلف کریگینگ ١۶٣ ساخت نقشه با استفاده از کریگینگ معمولی  $119$ مقایسه یک مدل با مدل دیگر  $\lambda$ ۶ واژه نامه  $\lambda$ يارى نامه  $197$ 

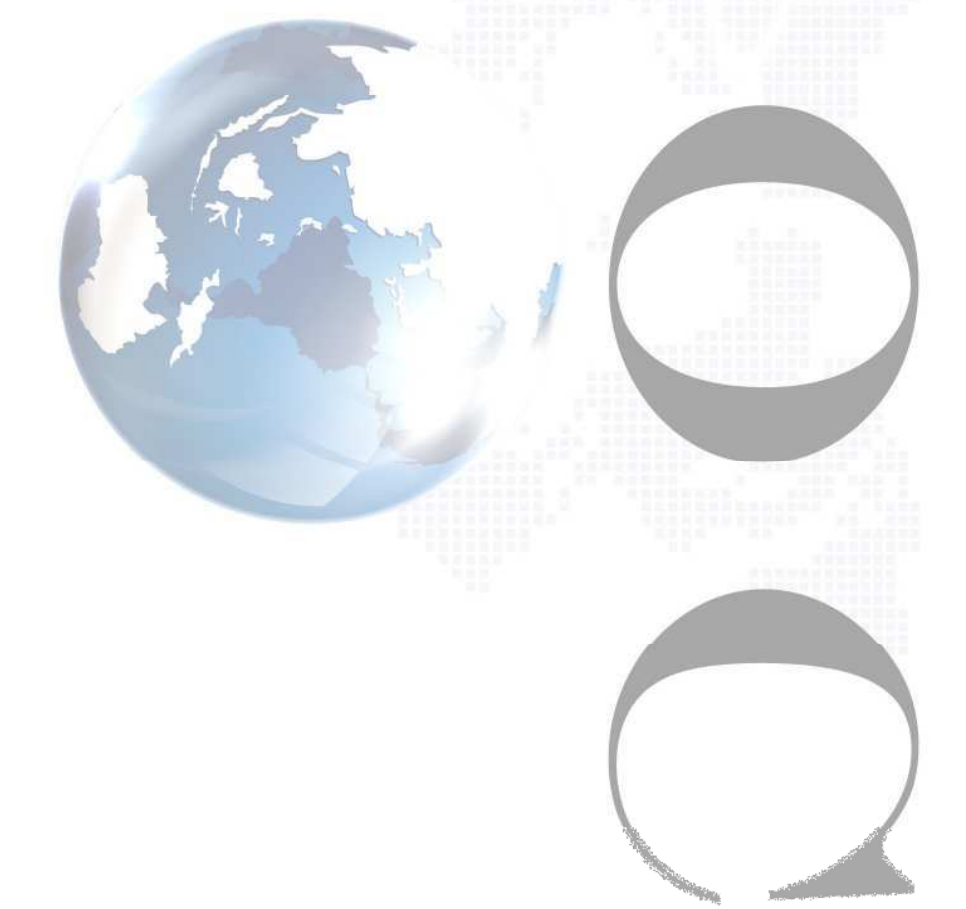

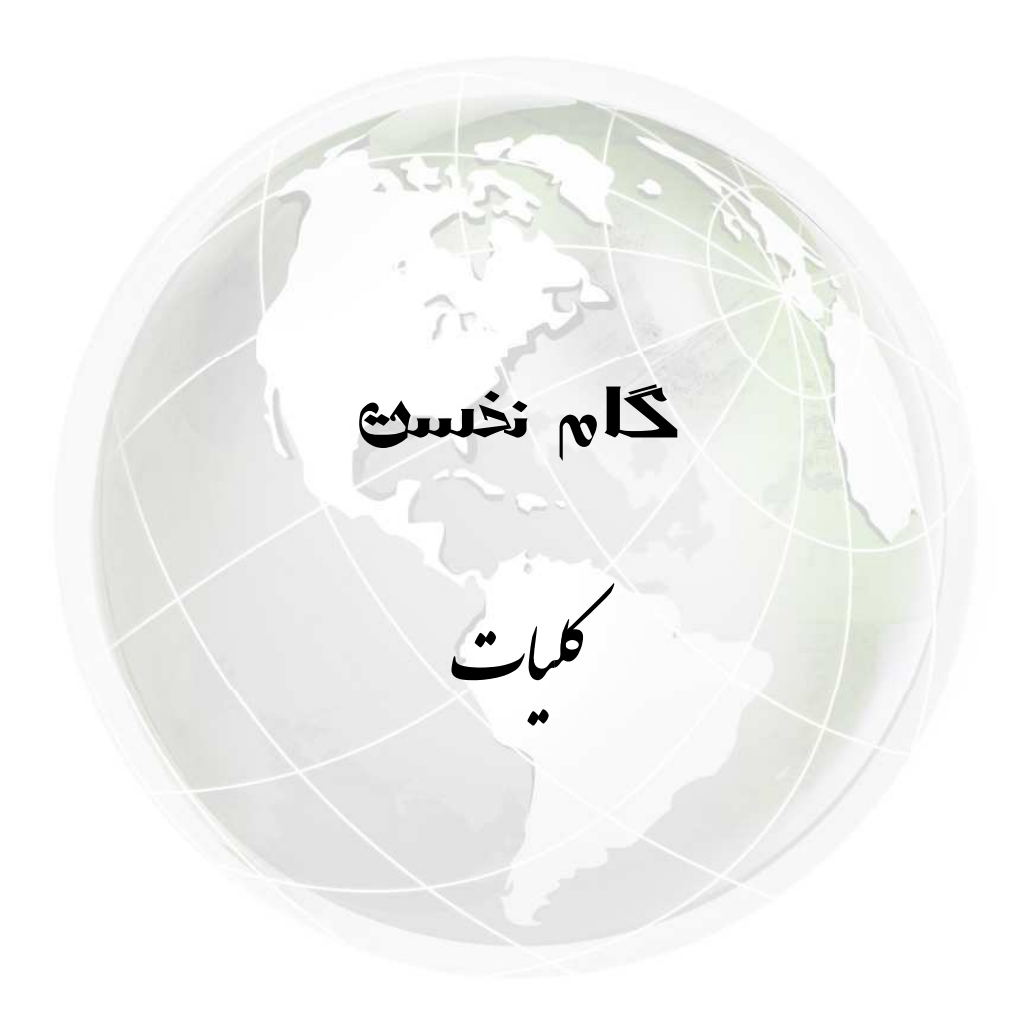

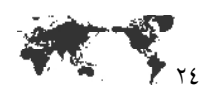

# $\mathop{\hbox{\rm Kriging}}\nolimits$ ساخت نقشه پهنه ای رطوبت نسبی به روش از مسیر لوح فشرده همراه کتاب لایه نقطه ای ایستگاههای هواشناسی و حوضه آبریز دریاچــه نمــک را بــه محيط ArcMap اضافه كنيد.

# CD:\Data\Vector\Station.shp

CD:\Data\Vector\Basin-Namak.shp ابزار میانیابی Kriging یکی دیگر از ابزارهای مجموعه Spatial Analyst اسـت کــه قبــل از اســتفاده از این ابزار باید مانند تمرین قبلی Extension این ابزار فعال گردد. پس از فعال سازی این نوار ابزار در سمت راست محیط ArcMap بر روی ابزار Search کلیـک کنیـد و (Kriging (Spatial Analyst) را از لیست ابزارها انتخاب و باز کنید. در پنجره Kriging مقابل کادر Input point features لایــه نقطــه ای کــه مــی خواهیــد بــر اســاس آن میانیابی را انجام دهید معرفی کنید (در این تمرین لایه نقطه ای ایستگاه های هواشناســی حوضــه دریاچــه نمک).

مقابل کادر Z value field نام فیلدی که می خواهید بر اساس مقادیر اَن میانیابی را انجام دهیـد انتخــاب کنید (در این تمرین فیلد مقدار رطوبت نسبی به درصد هر ایستگاه AORH را معرفی کنید).

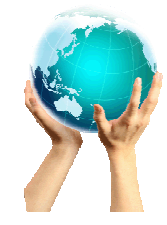

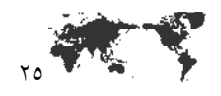

این ابزار لایه ای به صورت رستری از کل محدوده برای شما می سازد پس در کادر Output Surface raster مسیر ذخیره و نام لایه رستری خروجی و نهائی را معرفی کنید. از بخش Semivariogram properties مقابـل كـادر Kriging Method بايــد نــوع روش ميانيــابي را انتخاب كنيد. '

> '- برای انجام میانیابی به روش Kriging دو کار لازم است که انجام گیرد: الف: مشخص کردن قواعد وابستگی۔ ب: پیش بینی و بر آورد نتایج.

**الف**: ابتدا از پراش نگارها و توابع همپراش برای برآورد یک وابستگی آماری جهت برازش یک مدل اسـتفاده مــی شود (خودهمبستگی مکانی) ( نقاط نمونه برداری شده ای که مقدار ارزش هر یک از آنها بستگی به مدل خـود همىستگى دارد).

ب: سپس عملیات محاسباتی مربوط به پیش بینی و برآورد ارزش سایر یاخته های مجهول و نامشخص انجام می گیر د.

بعلت انجام این دو کار جداگانه، گفته می شود که روش Kriging از داده ها دوبار استفاده مـی کنــد. بـار اول برای برآورد خودهمبستگی مکانی بین ارزش و موقعیت مکانی نقاط نمونه برداری شده و بار دوم برای بـرآورد و محاسبه ارزش هر یک از یاخته های لایه رستر خروجی.

### (پراش نگاری): Variography

برازش یک مدل یا مدلسازی مکانی را تحت عنوان پراش نگاری می شناسند. برای انجـام مدلسـازی مکـانی بـر اساس ساختار نقاط نمونه برداری شده، به ایجاد یک نمودار کاربردی *نیمیراش نگار* شروع می کنیم، که به شکل زیر محاسبه می شود.

Semivariogram(distance  $h$ ) = 0.5\*average[(valueat location  $I$  – value at location  $j)^2$ ]

برای تمام هر دو جفت نقطه، از نقاط نمونه برداری شده ورودی که در فاصله h از هم قرار دارند مقدار متناظر آن در نمودار *نیمپراش نگار* بر اساس فرمول فوق برابر است با میانگین توان دوم تفاضل ارزشـهای هـر جفـت نقطـه نمونه برداری شده ای که در فاصله h از هم قرار دارند (توان دوم مقدار اختلاف).

نمونه برداری که در ادامه آمده است مقادیر محاسبه شده برای نیم براش:گار را در فواصل مختلف h بین هـر دو جفت نقطه نمونه برداری شده ورودی، بر اساس ارزشهای نمونه ها و فرمول فوق، رسم و نمایش می دهد. نقـاط مختلف ترسیم شده در نمودار نیمپراشنگار بر اساس فواصل موجود بین تمام جفت نقـاط نمونـه بـرداری شـده ورودی و مقدار محاسبه شده از خروجی فرمول نیم راش نگار بر اساس ارزش نقاط نمونـه بـرداری شـده کـه در فواصل مساوی از هم قرار دارند، ترسیم شده است و عملاً در محدوده بین بیشترین فاصله موجود بین دو نقطه نمونه برداری شده ورودی وکمترین فاصله موجود بین دو نقطه نمونه برداری شده ورودی، مقادیر متناظر نیم-پراشنگار تمام جفت نقاط نمونه برداری شده ورودی محاسبه و در نمودار ترسیم می گردد، این فرایند برای تمام نقاط نمونه برداری شده ورودی انجام و تکرار می گردد.

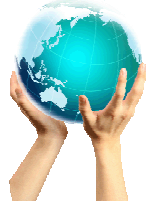

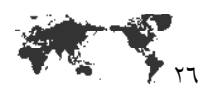

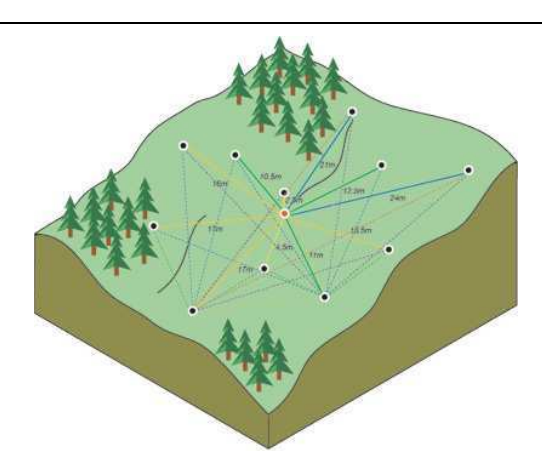

غالباً تعداد جفت نقطه های نمونه برداری شده زیاد می باشد و هر یک از جفت نقاط نمونه برداری شده ورودی دارای یک فاصله منحصر به فرد می باشند. ترسیم تمام جفت نقطه های ورودی، عملاً کاری غیر قابل انجام است بنابراین بجای ترسیم همه جفت نقطه ها آنها را به Lag Binها گروه بندی می کنند. مثلاً میانگین نیمپراش-نگار را برای تمام جفت نقاط ورودی که فاصله آنها در گروه، فواصل بزرگتر از ۴۰ متر و کمتر از ۵۰ متـر اسـت محاسبه می شود. در نمودار نیمپراشنگار که مشاهده می شود مقدار میانگین ارزشهای نیمپراشنگار را بـر روی محور  $\rm Y$ ها و فاصله یا Lagها را بر روی محور  $\rm X$ ها نمایش می دهد.

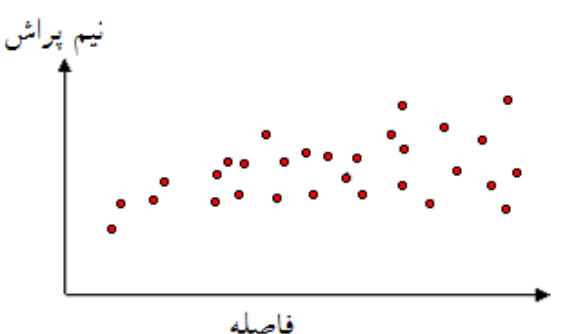

خودهمبستگی مکانی به عنوان یک اصل کلی در علوم جغرافیا، بیان کننده این مسئله است که چیزهایی که به هم نزدیک تر هستند شباهت بیشتری با هم دارند تا نسبت به چیزهایی که دورتر از هم قرار دارند. بنـابراین در تمام جفت موقعیت هایی که نزدیک تر هستند باید از نظر مقدار ارزشهایی که دارند به هم شـبیه تـر باشـند و همچنین تفاضل مربعات کمتر است. همینطور که فاصله بین جفت نقاط ورودی، از هم زیادتر می شود در واقع شباهت بین نقاط نمونه برداری شده کمتر بوده و ارزشهای آنها تفاضل مربعات بیشتری را نشان می دهند.

# برازش یک مدل بر نیمپراشنگار مشاهداتی

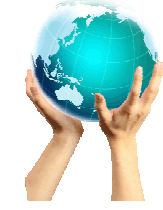

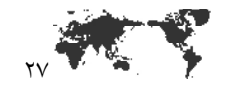

گام بعدی برازش مدلی ریاضی بر نقاطی که نیمپراشنگار مشاهداتی را تشکیل داده اند، می باشد. مدلسازی بـر اساس نقاط تشکیل دهنده یک نیم پراش نگار مرحله ای کلیدی در تبدیل مدل توزیع مکانی پدیده مورد مطالعه برای برآورد و پیش بینی سایر نقاط در محدوده مورد مطالعه می باشد. کاربرد اصلی Kriging، در برآورد و پیش بینی سایر نقاط در محدود مورد مطالعه است که نمونه برداری در آن نقاط انجام نشده است.

کاری که در این مرحله انجام می گیرد شبیه به پردازش رگرسیون است چون یک خط پیوسته و یا یک منحنی را بر نقاط نیم پراش نگار برازش می دهیم. منحنی هایی که به عنوان مدل از آنها استفاده می شـود معمـولاً از بین توابع شناخته شده انتخاب می شوند. مثلاً یک نوع منحنی خمیده را در نظر بگیرید که در ابتدا بـا افـزایش فاصله مقدار ارزش آن زیاد می شود و سپس در فواصل دورتر و بیشتر از یک دامنه مشـخص، مقـدار ارزش آن کاهش می یابد. در بعضی از موارد بین نقاط نیم پراش نگار مشاهداتی و مدل برازش شده بـر روی ایـن نقـاط اختلافهایی وجود دارد. برخی نقاط نیم پراش نگار دارای ارزشهایی بیشتر از ارزش مدل (منحنی بـرازش شـده) هستند و بالاتر از خط منحنی برازش شده واقع می شوند و برخی نقاط نیم پراش نگار پائین تر از خط منحنـی برازش شده واقع می شوند.

اگر مقدار اختلاف موجود بین موقعیت یک نقطه که بالاتر از منحنی مدل واقع شده است را با مقدار اختلاف بین یک نقطه دیگر که پائین تر از منحنی مدل واقع شده با هم مقایسه کنیم، این دو مقدار باید با هم یکسان باشند. تعداد زیادی منحنی –مدل برای انتخاب و استفاده برای برازش بر نقاط نیم پراش نگار وجود دارند.

# انواع مختلف *نيمپراشنگار*:

ابزار Spatial Analyst توابع زير را جهت انتخاب براي مدلسازي نيم پراش نگار مشاهداتي فراهم كـرده، ايـن توابع عبارتند از توابع دایره ای – توابع کروی – توابع نمایی – توابع گاسن و توابع خطی.

مدل انتخاب شده، بر روی برآورد و پیش بینی ارزش یاخته های لایه رستری خروجی تاثیر می گذارد، مخصوصاً در مواردی که شکل منحنی نیم پراش نگار در نزدیکی مبدا مختصات دارای مقدار تغییرات قابل توجهی باشـند این تاثیر بیشتر است.

هرچه منحنی نیم پراش نگار انتخاب شده، در نزدیکی مبدا مختصات دارای شیب بیشتری باشد، نقـاط نمونـه برداری شده ای که نزدیک به یاخته هستند تاثیر بیشتری نسبت به نقـاط دور در بـرآورد و پـیش بینـی ارزش یاخته مورد نظر در لایه رستر خروجی خواهند داشت و سطح — رویه خروجی ناهموارتر ایجاد خواهد شد.

مدلهای مختلف برای برازش دقیق تر بر اساس نقاط نیم پراش نگار برای میانیـابی بهتـر پدیـده هـای مختلـف طراحی شده اند.

دو نمودار نمایش داده شده در ادامه، دو مدل معمول و مورد استفاده را به شما نشان می دهنـد و تفـاوت بـین توابع را مشخص می کنند.

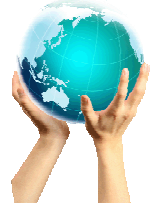

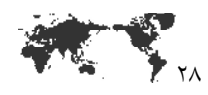

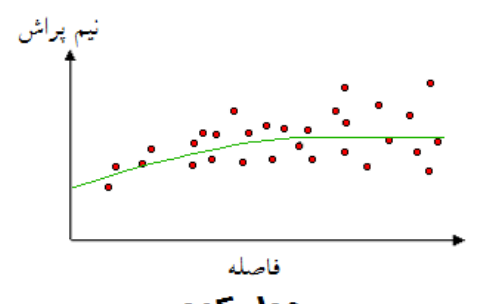

هدل کروی

در شکل نیم پراش نگار این مدل، شما در قسمت های ابتدایی آن یک کاهش افزایشی در خود همبستگی مکانی اطلاعات را مشاهده می کنید و در فواصل میانی یک افزایش در منحنی نیم پراش نگار وجود دارد و در فواصل دورتر، مقدار خود همبستگی برابر صفر است. مدل کروی یکی از معمول ترین مدلهایی است که از آن استفاده می شود.

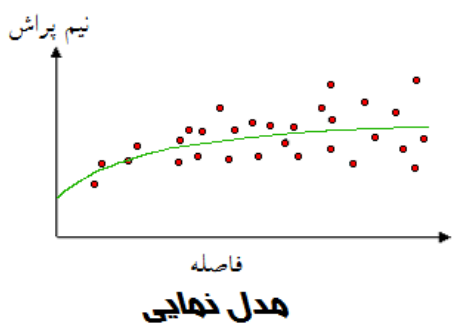

از مدل نمایی زمانی استفاده می شود که خود همبستگی مکانی بصورت نمایی با افزایش فاصله کاهش می یابد. در این مدل، خود همبستگی تنها در فاصله بی نهایت دور، کاملاً ناپدید می شود. مدل نمـایی یکـی از معمـول ترین مدلهایی است که از آن استفاده می شود.

انتخاب نوع مدل باید بر اساس خودهمبستگی مکانی داده ها و همچنین میزان آشنایی و شناختی که از پدیـده مورد مطالعه دارید صورت یذیرد.

# انواع روش های میانیابی Kriging:

روش معمولی: Kriging Oridinary عمومی ترین و پرکاربردترین روش مورد استفاده در بین انواع روشهای موجود این مدل میانیابی است. در این روش اینطور فرض می شود که میانگین ثابت، نامشخص است و تا زمانی که یک دلیل علمی برای رد آن پیدا شود این برداشت، یک برداشت موجه خواهد بود.

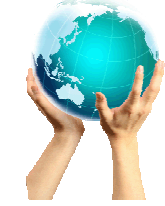

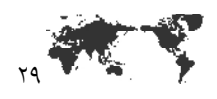

مقابل كادر Semivariogram model نوع مدل نيم پراش نگار خود را معرفي نمائيد.

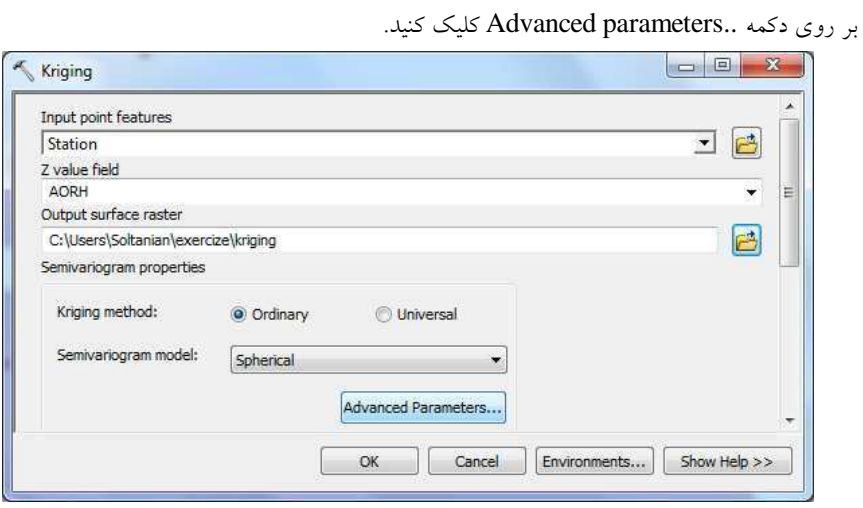

در پنجره Advanced Parameters مقابل كادر lag size ميزان فاصله را تعيين كنيد.

 $^{\backprime}$ . مقابل کادر Major range میزان دامنه را تعیین کنید.

**روش جهانی**: در Kriging Universal اینطور فرض می شود که یک روند کلی و غالب در بـین ارزشـهای نقاط نمونه برداری شده وجود دارد (مثلاً باد غالب) که می توان آن را توسط تابعی ریاضی و یا یک چندجمله ای مدلسازی نمود. این تابع چند جمله ای را بر اساس ارزشهای نقاط نمونه برداری شده اصلی استخراج می شود و خود همبستگی، از خطاهای تصادفی، مدلسازی می شود. بعد از اینکه مدل بر خطاهای تصادفی بـرازش یافـت، قبل از انجام پیش بینی (برآورد) ارزش یاخته های لایه رستر خروجی، این تابع چند جمله ای ایجاد شـده، بـه برآوردهای قبلی افزوده می شود تا نتایج معنی داری ایجاد گردد. روش جهانی، فقط باید در مواردی بکار بـرده شود که کاربر بداند یک روند در بین داده ها وجود دارد و بتواند وجود این روند را با دلایـل و روشـهای علمـی تشریح و مشخص نماید.

<sup>۱</sup>- هنگامی که مدل نیم پراش نگار بررسی می شود، مشخص می گردد که از یک فاصله مشخصی به بعد، شکل مدل یکنواخت می شود و مقدار تغییرات آن در اثر افزایش فاصله حداقل مقدار ممکن می شود. محدوده فاصله ای را که از فاصله صفر شروع شده و تا فاصله ای که مدل برای نخستین بار به حالت صاف و یکنواخت خود می رسد ادامه پیدا می کند را تحت عنوان Range می شناسند. نقاط نمونه برداری شده کـه موقعیـت هـای آنهـا نسبت به هم، از نظر فاصله، در فاصله ای کمتر از مقدار دامنه باشند با هم همبستگی مکانی خواهنـد داشـت و نقاط نمونه برداری شده ای که موقعیت های آنها نسبت به هم، از نظر فاصله، در فاصله ای بیشتر، دورتر از مقدار دامنه باشند با هم همبستگی مکانی خواهند داشت.

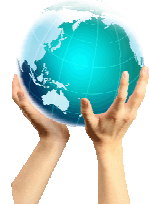

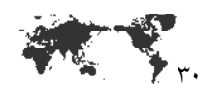

مقابل کادر Partial sill لبه جزئی باید تعیین گردد.<sup>\</sup> مقابل کادر Nugget تکه باید تعیین گردد.<sup>۲</sup> يس از اين تنظيمات بر روى Ok كليك كنيد تا ينجره Advanced Properties بسته شود.

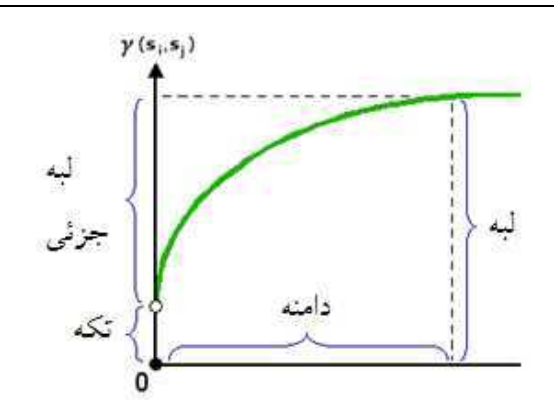

'- مقدار ارزش منحنی مدل نیمپراشنگار را در فاصله ای که برابر با فاصله دامنه است را به نام لبه (sill) مـی نامند. قسمتی که به عنوان لبه جزئی (partial sill) شناخته می شود بخشی است که از تفاضل اندازه لبــه بــه ۔<br>صورت کامل و بخشی که به نام تکه شناسایی می شود تشکیل شده است.

<sup>۲</sup>- از نظر تئوری، در فاصله صفر ارزش نیمپراشنگار قاعدتاً باید صفر باشد. با اینحـال در اکثـر مـوارد، در یـک فاصله بی نهایت کوچک، نیمپراشنگار یک اثر تکه ای را از خود نشان میدهد، که مقداری بزرگتر از صفر است. اگر مدل نیم پراش نگار محور gلا را در مقدار ۲ قطع نماید، آنگاه تکه برابر ۲ خواهد بود.

عامل ایجاد اثر تکه می تواند مربوط به انواع خطاهایی که هنگام اندازه گیری و تعیین مقدار ارزش در نقاط نمونه برداری رخ داده است باشد و یا اینکه می تواند مربوط به بعضی از نقاط نمونه برداری شده ای باشد که در فاصله نزدیک تر از فاصله ای که اغلب سایر نقاط نمونه برداری شده در آن فاصله یکسان و یکنواخت نسبت به هم واقع شده اندف ایجاد شده باشد و یا اینکه هر دو عامل اشاره شده در بالا باهم در ایجاد تکه دخالت داشته باشند.

عوارض طبیعی و پدیده ها از نظر مکانی می توانند در محدوده هایی با وسعت های مختلف و در مقیاس هـای مختلف وجود داشته باشند. این مقیاس ها می تواند در حد مقیاسهای میکرو (خیلی ریز) و یا حتی ماکرو باشند. در مقیاس های مطالعاتی در حد میکرو که نحوه و رفتار تغییرات مکانهای مختلف در فواصلی کوچکتر از فاصله نقاط نمونه برداری شده است، بعنوان بخشی از اثر تکه ظاهر می شود. پیش از اینکه اقدام بـه نمونـه بـرداری و جمع آوری اطلاعات کنید، لازم است که مقداری شناخت در رابطه با توزیع مکانی پدیده مورد نظر و مقیاسی که مایل به جمع آوری و تولید اطلاعات در آن مقیاس هستید بدست آورید.

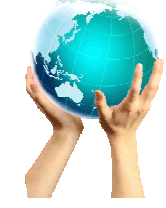

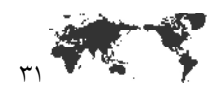

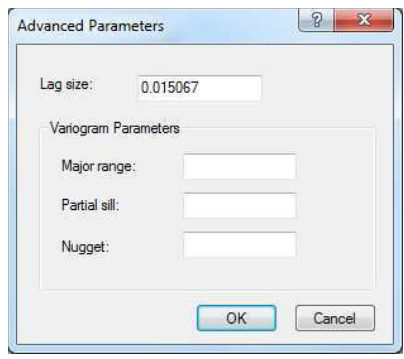

در كادر Output cell size (Optional) مي توانيد اندازه ياخته خروجي را كه به صورت پـيش فـرض توسط نرم افزار تعیین می گردد را تغییر دهید.

از بخش (Optional) Search radius یکی از روش های جستجوی متغیر و یا ثابت را بر اسـاس نـوع نياز انتخاب كنيد.'

<sup>'</sup>-از این اصل کلی در علوم زمین که می گوید، چیزهایی که به یکدیگر نزدیکتر هستند، شباهت بیشتری بـه هم دارند، می توان اینطور برداشت کرد که هرچقدر فاصله ما بین نقاط نمونه برداری شده از موقعیت یک یاخته در حال پردازش دورتر باشد، خود همبستگی کمتری بین ارزشهای نقـاط نمونـه بـرداری شـده مجـاور آن، در موقعیت یاخته در حال پردازش وجود خواهد داشت.

بنابراین می توان، آن تعداد نقاط نمونه برداری شده ای که در مکانهای دور واقع شده اند و دارای ضریب تـاثیر کم می باشند را حذف نمود. اگر این کار صورت نگیرد، نه تنها ارزش نقاط نمونه برداری شده دور رابطه و تـاثیر كمي از نظر محاسباتي بر روى برآورد ارزش ياخته مورد نظر خواهند داشت، بلكه حتى ممكن است ايـن نقـاط نمونه برداری شده دور تاثیر منفی بر روی برآورد ارزش یاخته مورد نظر در خروجی ایجاد نماید.

یکی از دلایل استفاده از شعاع جستجو، افزایش سرعت انجام محاسبات اسـت. هرچقـدر انـدازه شـعاع جسـتجو كوچكتر باشد، عمليات پيش بيني (برآورد-تخمين) با سرعت بيشتري انجام مي پذيرد.

بعد از اینکه یک شعاع جستجو مشخص شد، روشی متداول که عموماً از آن استفاده می شود این است که باید تعداد نقاطی نمونه برداری مجاور مورد نیاز برای محاسبه ارزش یاخته خروجی را هم مشـخص نمـود تـا تعـداد محدودی از آنها در پردازش ارزش هر یاخته استفاده گردد.

بر اساس نوع شکلی که برای جستجوی همسایگی، انتخاب شد، از بین نقاط نمونه برداری شده ورودی نقاطی که در قالب و محدوده شکل انتخاب شده قرار می گیرند، در محاسبات و پردازش های مربوط به تعیین ارزش یاخته مورد نظر در خروجی شرکت داده می شوند.

سایر پارامترهای همسایگی، باعث ایجاد محدودیت بیشتر، برای انتخاب یاخته هایی خواهنـد شـد کـه بایـد در برآورد تعیین ارزش یاخته خروجی، از آنها استفاده گردد. برای اینکه وزنهایی را که به هـر یـک از نقــاط نمونـه

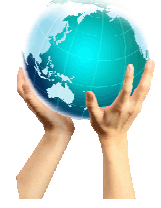

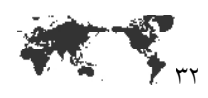

برداری شده اختصاص داده می شود را مشخص نمود، ابتدا باید نقاطی را که در شعاع جستجوی همسایگی یک یاخته قرار دارند را انتخاب نمود. سپس بر اساس فاصله ای که هر یک از نقاط انتخاب شده تـا مرکـز یاختـه در حال پردازش دارند مقدار وزن را بر اساس منحنی مدل برازش شده نیم پراش نگار آنها مشخص کرد. بعد از آن بر اساس ارزشی که هر یک از نقاط نمونه برداری شده دارند و همچنین وزنهایی که به هر یـک از نقــاط نمونــه برداری شده برای تعیین ارزش یک یاخته، اختصاص داده می شود، می توان ارزش آن یاخته را با گـرفتن یـک میانگین وزنی از ارزشهای فوق پیش بینی نمود. برای انجام میانیابی و پیش بینی ارزش سایر یاخته ها، در ابزار Kriging، دو نوع شعاع جستجوي ثابت و متغير وجود دارد.

### شعاع جستجوي ثابت:

برای داشتن یک شعاع جستجوی ثابت باید اندازه یک فاصله مشخص را به عنـوان شـعاع جسـتجو و همچنـین عددی را به عنوان حداقل تعداد نقاط همسایگی مورد نیاز، برای نرم افزار تعیین کرد.

فاصله تعیین شده، شعاع دایره همسایگی را در واحد سیستم مختصات نقشه مشخص می نماید. عدد تعیین شده برای اندازه شعاع جستجو، ثابت و بدون تغییر است، بنابراین برای میانیابی یک لایه رسـتری از یک دایره به شعاع ثابت و یکسان، برای یافتن و انتخاب نقاط ورودی استفاده می گردد.

حداقل تعداد نقاط نیز مشخص می کند که برای میانیابی و محاسبه ارزش هر یاخته، حداقل به ارزش چند نقطه در همسایگی هر یاخته نیاز می باشد.

تمام نقاط نمونه برداری شده ای که در داخل شعاع جستجوی همسایگی واقع می شوند، در محاسبات میانیایی برای تعیین ارزش آن یاخته، از آنها استفاده خواهد شد.

هنگامی که تعداد نقاط نمونه برداری شده موجود در همسایگی تعیین شده، از تعداد حداقل تعیین شده کمتـر باشد، شعاع جستجو تا اندازه ای گسترش خواهد یافت که بتواند تعداد حداقل نقاط تعیین شـده، مـورد نیـاز را پوشش دهد.

برای تمام یاخته های یک لایه رستری که در حال میانیابی مقدار ارزشهای آنها هستید شعاع جستجوی ثابت تعیین شده به شکل دایره ای به مرکزیت محدوده هر یاخته و شعاع تعیین شـده بـه عنـوان شـعاع جسـتجوی همسایگی استفاده خواهد شد.

بنابراین اگر نقاط نمونه برداری شده بطور یکنواخت در سطح محدوده مورد مطالعه توزیع شده باشند آنگاه چنین انتظار می رود که برای برآورد ارزش یاخته های مختلف از تعداد متفاوتی از نقاط نمونه برداری شده در مجاورت یاخته مورد نظر استفاده گردد.

### شعاع جستجوي متغير:

در روش شعاع جستجوی متغیر، تعداد نقاط نمونه برداری شده ای که لازم است از آنها در محاسـبات میانیـابی ارزش هر یاخته استفاده گردد مشخص می شود. تعیین اولویت بر اساس تعداد نقاط مورد نیاز باعث می شود که اندازه شعاع جستجو همسایگی برای هر یاخته ای که در حال انجام عملیات میانیایی و تعیین ارزش آن هستیم، تا اندازه ای افزایش پیدا می کند که در محدوده همسایگی ایجاد شده در اطراف آن یاخته، به تعداد تعیین شده و مورد نیاز، نقاط نمونه برداری شده وجود داشته باشد.

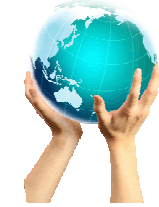

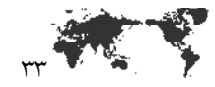

بنابراین، شعاع جستجوی همسایگی برخی یاخته ها در بعضی از موقعیت ها می تواند کوچک و یا بزرگ باشد و این موضوع بستگی به تراکم نقاط نمونه برداری شده ای که در مجاورت و همسایگی یاخته در حال میانیابی واقع شده اند دارد.

همچنین می توان عددی را به عنوان حداکثر فاصله (در واحد سیستم مختصات نقشه) مشخص نمود تـا شـعاع جستجوی همسایگی نتواند از آن اندازه تجاوز نماید.

در صورتی که شعاع جستجوی همسایگی برای انتخاب نقاط مجاور یک یاخته معین، به انـدازه حـداکثر فاصـله تعیین شده برسد، در حالی که هنوز تعداد نقاطی که در محدوده این شعاع همسایگی به نقـاط تعیـین شـده و مورد نیاز نرسیده باشد، محاسبات برآورد و پیش بینی ارزش یاخته مورد نظر، بر اسـاس همـان تعـداد از نقـاط نمونه برداری شده ای که در محدوده حداکثر شعاع تعیین شده، واقع شده اند انجام خواهد شد.

## مدلهای ریاضی:

در ادامه شکلها و فرمولهای مدلهای ریاضی بکار رفته در نیم پراش ارائه شده است.

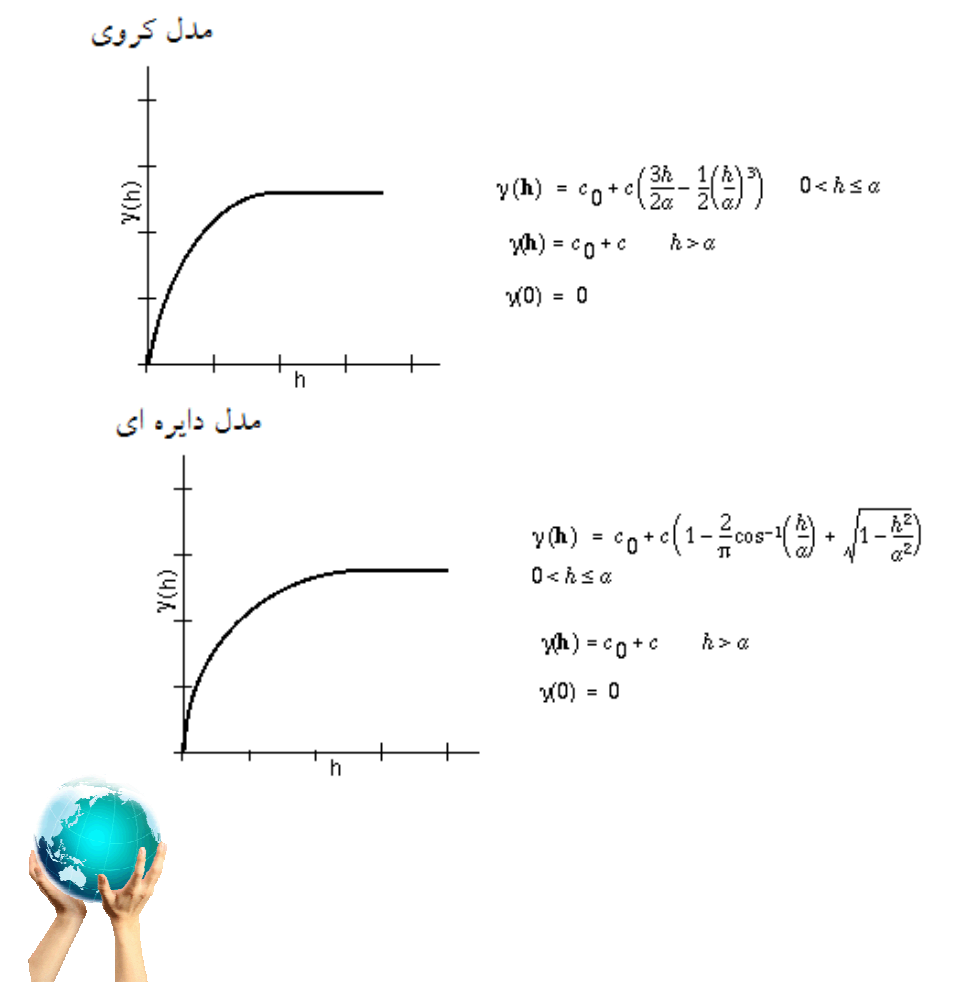

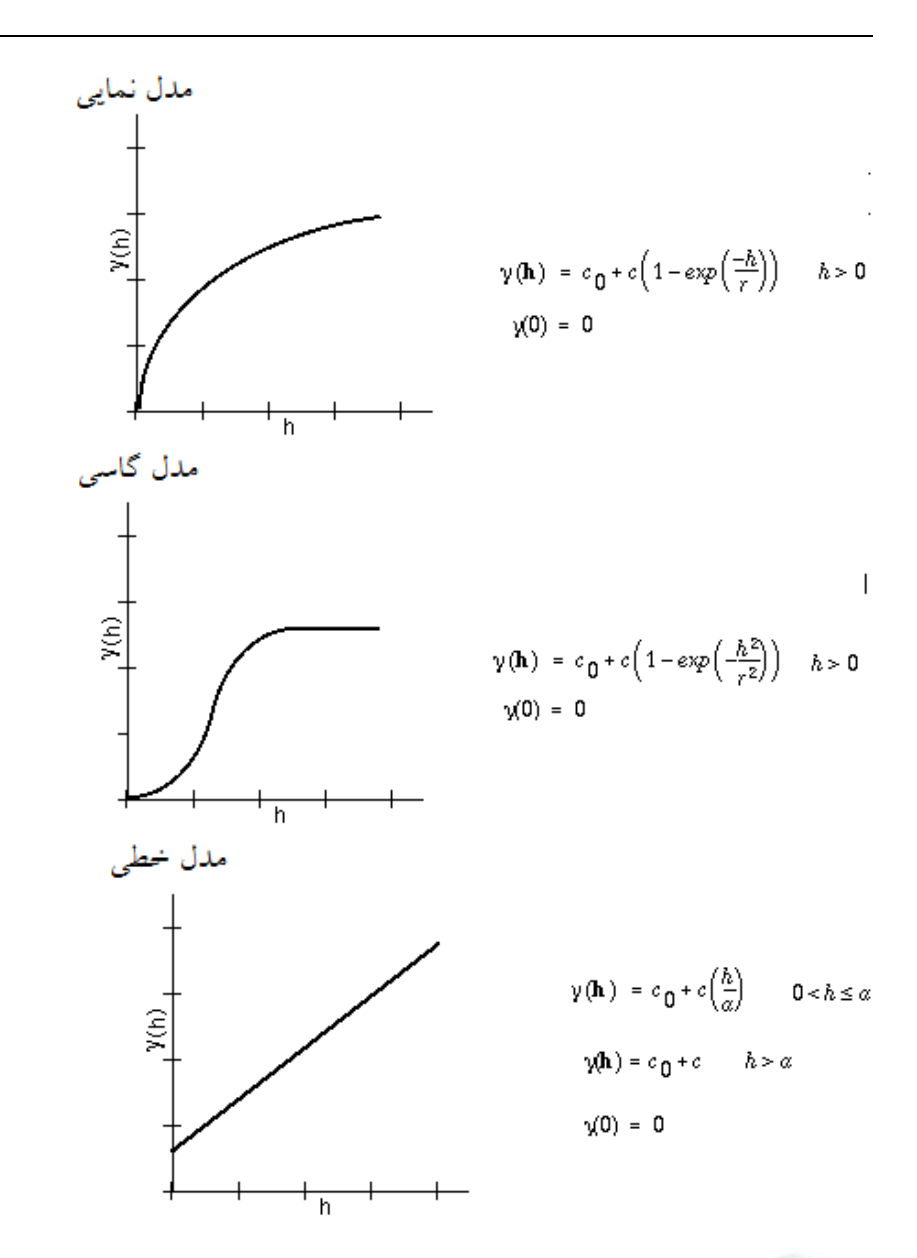

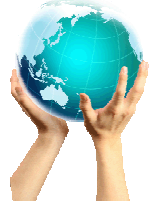

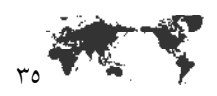

مق توانيد در صورت تمايل لايــه Output variance of prediction raster (Optional) مي توانيد در صورت تمايل لايــه ای رستری بسازید که در آن هر یاخته بیانگر میزان پیش بینی ارزش نیم پراش هر موقعیت است. تنظیمات بخش Environments نیز مانند دو روش میانیابی قبلی است.

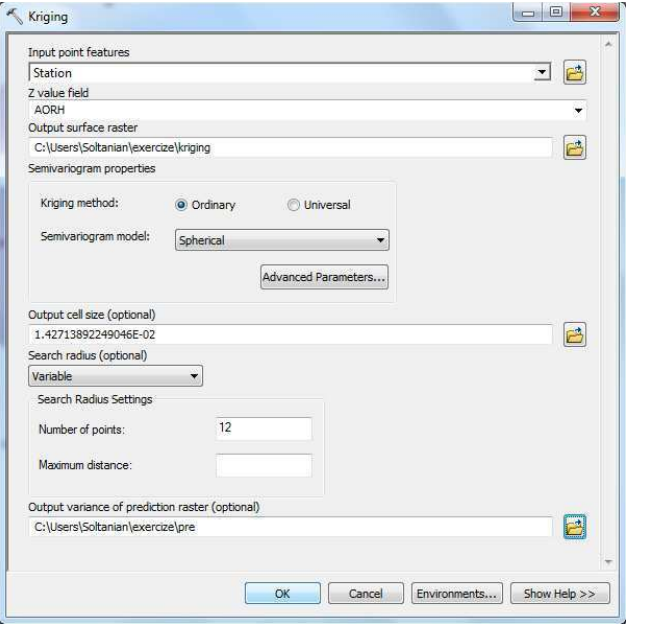

نقشه بعد نتیجه نهایی روش Kriging در ارتباط با درصد رطوبت نسبی است.

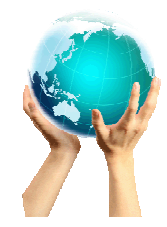

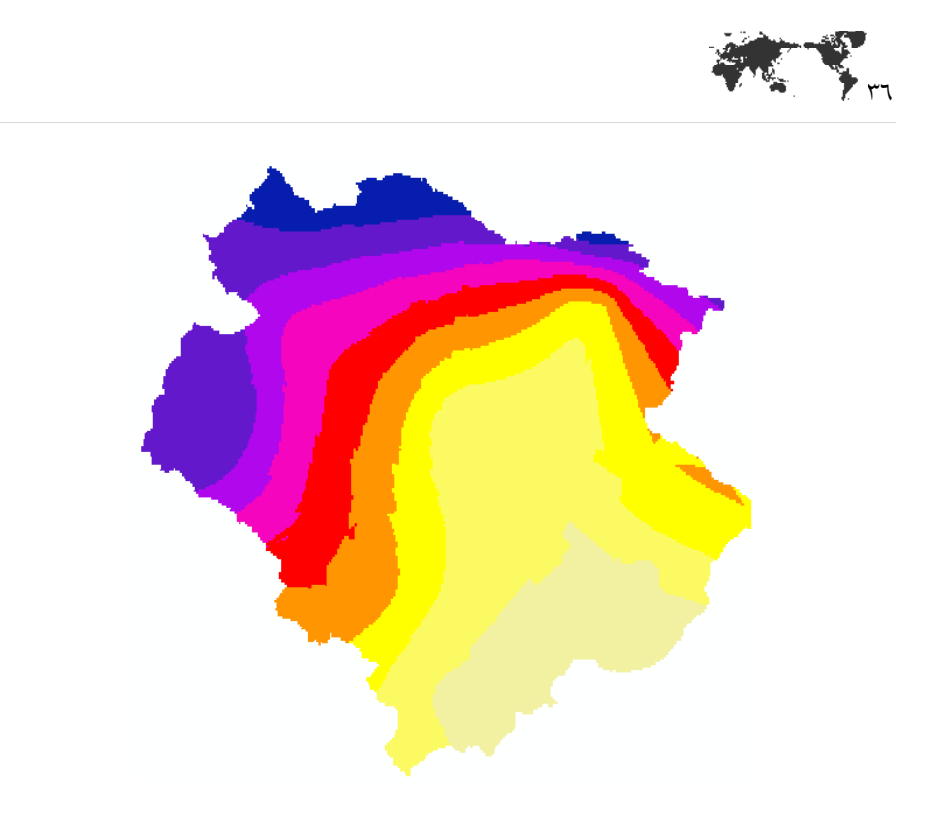

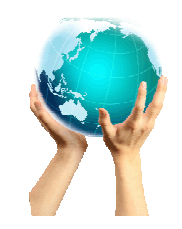

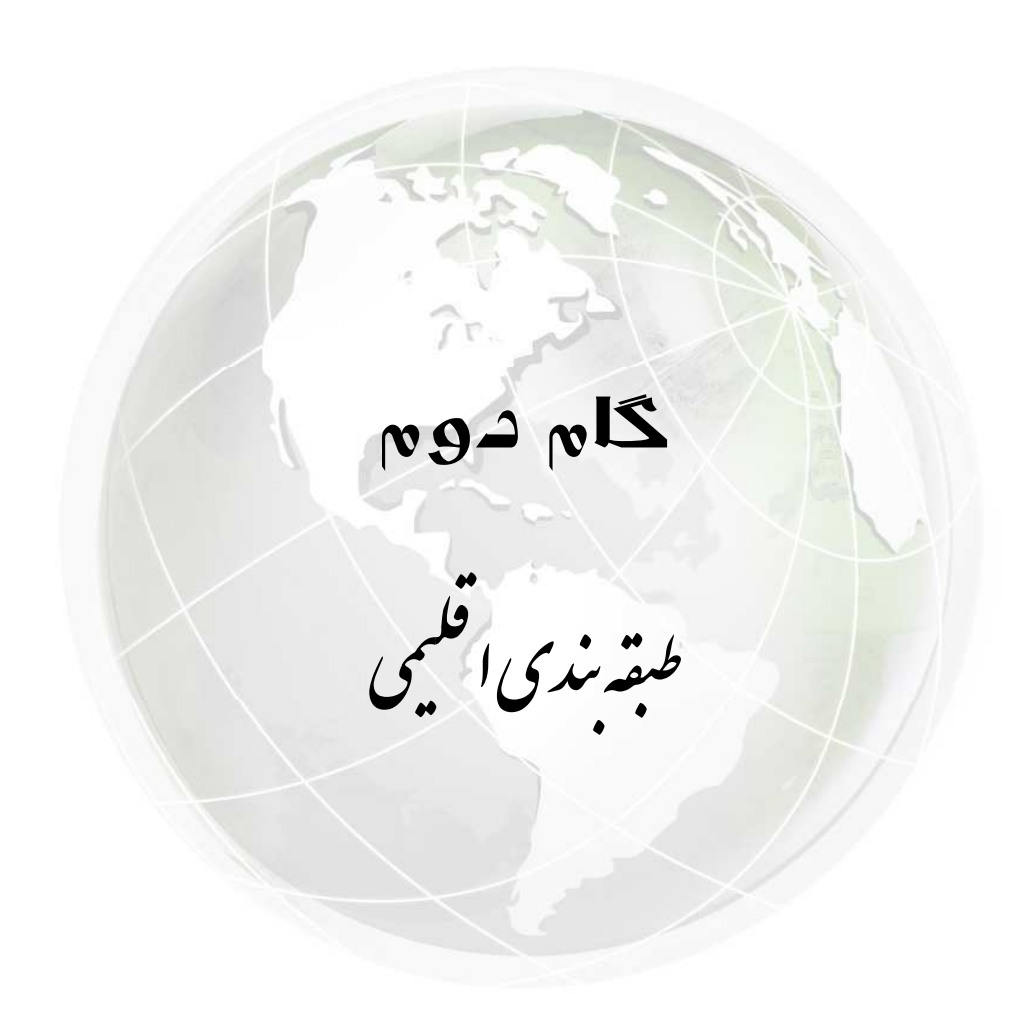

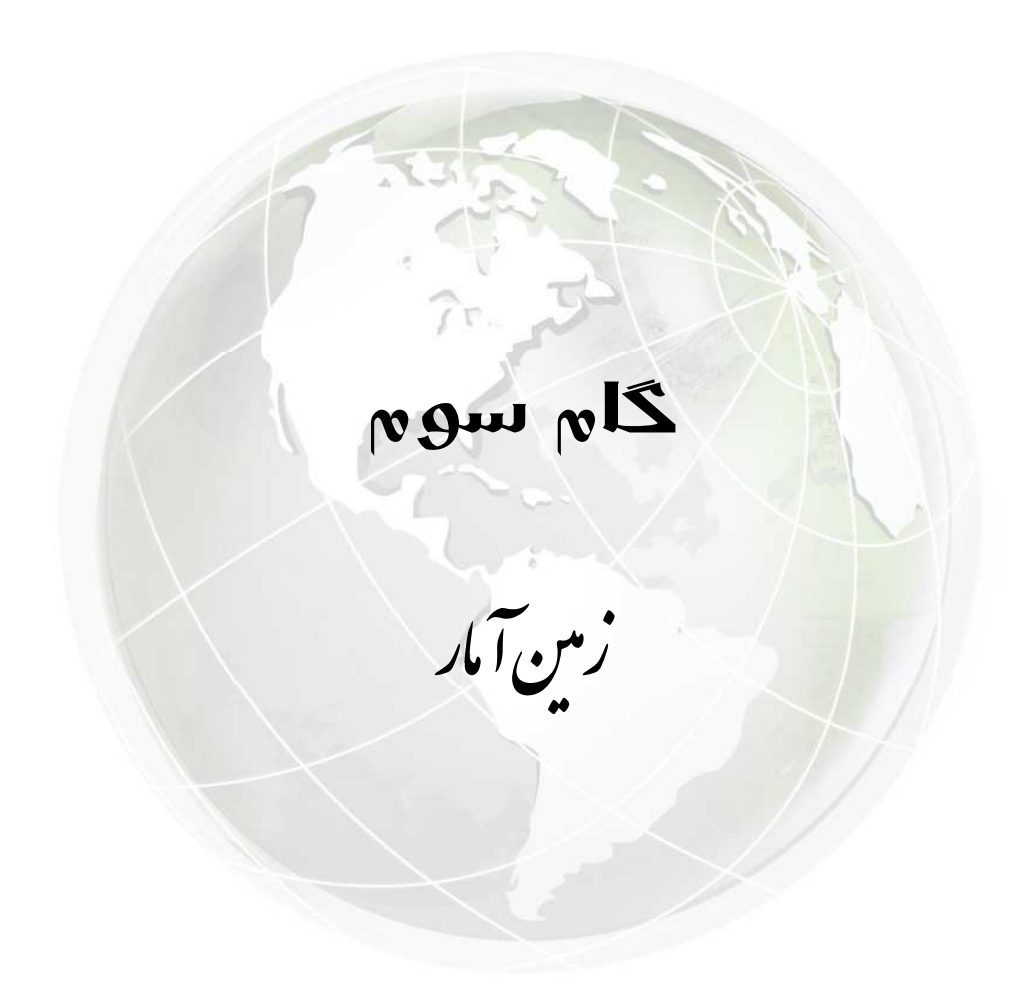

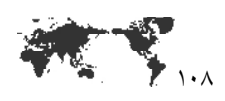

#### تحليل روند

گاهی اوقات نیاز است از نوع روند موجود در داده ها آگاه گردیم، یا ممکن است بخواهیم روند را از مجموعه دادهها قبل از استفاده از کریگینگ حذف کنیم. ابزار روند می تواند برای شناسایی روندهای عام در مجموعه دادهي ورودي به ما كمک کند. ا

<sup>۱</sup>- ابزار تحلیل روند، دورنمای سه بعدی از دادهها را فراهم میآورد. موقعیتهای نمونهبرداری شده در صفحهی x و y رسم میشوند. بالای هر نقطهی نمونهبرداری شده، مقدارش با ارتفاع میلهی عمودی در بعد Z ارائه می- $\rm{Y}$  شود. خصیصهی منحصر به فرد تحلیل روند آن است که مقادیر پس از آن بر صفحهی  $\rm{Z}$  و  $\rm{Z}$  و صفحه  $\rm{Z}$  و  $\rm{Z}$ به عنوان نمودارهای پراکندگی تصویر میشوند.

این حالت می تواند به عنوان یکی از دیدگاهها و چشماندازهای جنبی بواسطهی دادههای سه بعدی مورد توجه واقع شود. چندجملهایها سپس در میان نمودارهای پراکندگی موجود بر روی صفحات تصویر شده، برازش می-شوند. یکی از خصایص تحلیل روند این است که ما میتوانیم دادهها را برای تفکیک روندهای جهتی در میان مقادیر بچرخانیم. دستهای دیگر از خصوصیات در تحلیل روند وجود دارد که به ما اجازهی چرخش و تغییر دورنمای همهی تصویر، تغییر اندازه و رنگ نقاط و خطوط، حذف صفحات و نقاط، و انتخاب مرتبهی چندجمله-ای را میدهد که این چندجملهایها برای نمودارهای پراکندگی برازش میشوند.

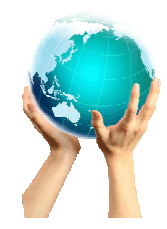

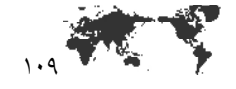

#### جستجوى روندهاى عام

سطح میتواند به کمک ترکیبی از دو مولفهی اصلی ایجاد شده باشد: یک روند عام ثابت و یک تغییر نزدیک برد تصادفي. گاهي از اوقات از روند عام به عنوان ساختار ميانگين ثابت ياد شده است. تغيير نزديک برد تصادفي (گاهی اوقات به عنوان خطای تصادفی به آن اشاره شده است) میتواند در دو بخش مدل شود: خودهمبستگی مکانی و اثر قطعهای.

اگر به این نتیجه رسیدیم که در دادهها روند وجود دارد، آنگاه باید تصمیم بگیریم که آن را چگونه مدل کنیم. بستگی به هدف ما دارد که خواه از روشهای جبری و یا خواه از روشهای زمینآمار برای ایجاد سطح استفاده نمائیم. اگر بخواهیم فقط روند عام را مدل کنیم و سطح همواری را ایجاد نمائیم، ممکن است از روشهای میانیابی چندجملهایهای محلی و عام برای تولید سطح استفاده نمائیم. اگرچه، ممکن است بخواهیم برای داخل کردن و ترکیب آن در روش زمینآمار آنرا حذف کنیم، و آنگاه مولفهی باقیمانده یعنی تغییر کوتاه برد تصادفی را مدل كنيم. علت اصلي براي حذف روند در زمين آمار، اقناع كردن فرض ايستائي است.

اگر روند در روشهای زمینآمار حذف شود، ما تغییر کوتاه برد تصادفی را در باقیماندهها مدل خواهیم کرد. روند بطور خودکار بعداً اضافه خواهد شد، بطوریکه پیشبینیهای معقولی را بدست خواهیم آورد.

اگر دادههایمان را به دو بخش، روند به علاوهی تغییر کوتاه برد، تجزیه نمائیم، فرض میکنیم که روند ثابت و تغییر دامنه کوتاه، تصادفی است. در اینجا تصادفی بودن به معنای قابل پیش بینی بودن نیست، اما تا اندازمای که آن با قوانین احتمالی کنترل میشود، شامل وابستگی به مقادیر همسایگی است و این حالت را میتوان خود همىستگى نامىد.

سطح نهایی، مجموعهای از سطوح ثابت و تصادفی است. بعبارت دیگر، ملاحظه میشود که دو لایه به هم ترکیب میشوند: یکی که هرگز تغییر نمیکند، در صورتیکه دیگری بصورت تصادفی تغییر میکند.

مثلاً فرض کنید که یک تودهی زیستی را مورد مطالعه قرار میدهیم. اگر بازگشتی در زمان داشته باشیم، مثلاً ۱۰۰۰ سال و دوباره زمان حاضر را شروع کنیم، بخش روند عام سطح زیست تودهای، تغییر نخواهد کرد. اگرچه، تغییر کوتاه برد بخش زیست تودهای تغییر خواهد کرد. روند عام غیر قابل تغییر ناشی از اثرات ثابت همچون توپوگرافی میتواند باشد. تغییر کوتاه برد به علت خصوصیات پارامتری کوچکتر میتواند ایجاد شوند که این خصوصیات پارامتری کوچکتر را به واسطهی زمان می¤وان دید، مثلاً، بارندگی بنابراین فرض میشود که آنها احتمالاً خودهمبستهاند.

اگر بتوانیم روند را شناسایی و سنجش نمائیم، درک عمیقتری نسبت به دادهها بدست خواهیم آورد و در این صورت تصمیمات بهتری را می توانیم ایجاد نمائیم. اگر روند را حذف نمائیم، توانایی مدلسازی تغییر برد کوتاه را با دقت بیشتری بدست خواهیم آورد چرا که روند عام، تحلیل مکانی دادهها را تحت تاثیر قرار نمیدهد

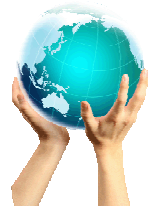

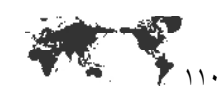

در نوار ابزار Geostatistical Analyst از منوی موجود بر روی Explore Data کلیک کنید و از لىست گزينه Trend Analysisآرا انتخاب كنيد.

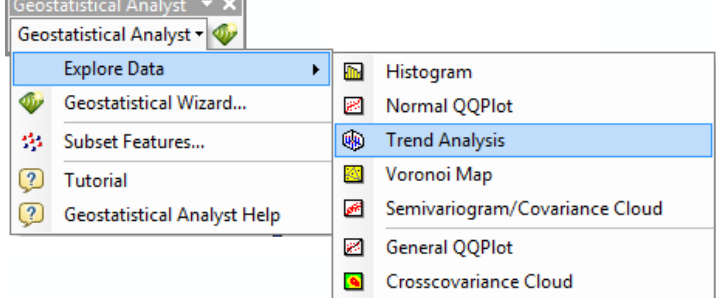

در پنجره Trend Analysis از کادر Layer لایه Stationایستگاه های هواشناسی حوضه دریاچه نمک را انتخاب کنید. از کادر Attribute یکی از فیلدهایی که می خواهید روند را بر اساس آن بسنجید انتخاب نمائيد تا نمودار روند ترسيم گردد.

از كادر Number Of Grid Lines مى توانيد تعداد خطوط راهنماي سه جهت اصلى را تنظيم كنيد. از كادر Graph Options مى توان گزينه هايى از جمله شبكه، روند، خطوط راهنما و محورها را تنظيم کر د.

آزمون روند عام بواسطهی آنالیز روند

ابزار روند، نقاط را تا بالای موقعیت مورد مطالعه و تا ارتفاع مقادیر پارامتر مورد علاقهمان در یک نمودار سهبعدی از ناحیهی مورد مطالعه بالا می برند. نقاط سپس در دو جهت (با پیشفرض، شمال و شرق) بر روی صفحاتی که عمود بر صفحهی نقشهاند، تصویر میشوند. منحنی چند جملهای در هر تصویر شدن، برازش میشود. تمام سطح نقشه در هر جهتی میتواند بچرخد، که جهت به نمایندگی از صفحات تصویر شده تغییر میکند. اگر منحنی برازش شده در میان نقاط تصویر شده، یکنواخت و مسطح باشد، هیچ روندی وجود ندارد.

برای شناسایی روند عام در دادهها، باید منحنی برازش شده در صفحهی تصویر شده، ثابت نباشد. اگر ما یک روند در دادهها داشته باشیم، ممکن است بخواهیم سطحی را بوسیلهی یکی از روشهای میان یابی جبری ایجاد نمائیم ( بطور مثال، با استفاده از چندجملهایهای عام و محلی)، یا ممکن است بخواهیم روند را قبل از مدلسازی نیم-یراشنگار/همیراش در روش کریگینگ حذف نمائیم.

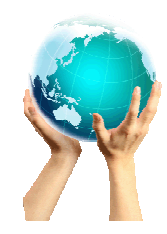

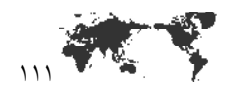

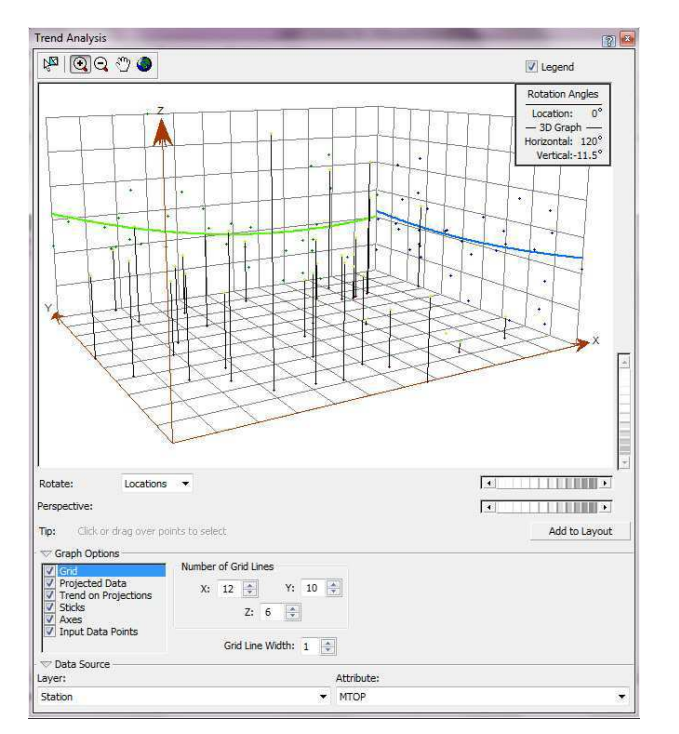

# نقشهى Voronoi

نقشهی Voronoi از یک سری چندضلعیها که در پیرامون موقعیت نقاط نمونهبرداری شده شکل گرفته-اند، ايجاد مي شود. ١

- چندضلعیهای Voronoi طوری ایجاد شدهاند که هر موقعیت در درون چندضلعی نسبت به نقاط نمونه-برداری شده، به نقطهی نمونهبرداری شدهای که در در داخل چند ضلعی وجود دارد، نزدیکتر هستند. بعد از اینکه چندضلعیها ایجاد شدند، همسایههای نقطهی نمونهبرداری شدهی مشخص و تعریف میشوند، بطوریکه این همسایهها همان نقاط نمونهبرداری شدهی دیگری هستند که چندضلعی حاوی نقطهی نمونهبرداری شدهی فوق الذکر، مرزی با چندضلعی آنها دارد. برای مثال ، در شکل زیر، نقطهی نمونهبرداری شده که با رنگ زرد روشن نشان داده شده است، بوسیلهی چند ضلعی که با رنگ قرمز ارائه شده، محصور شده است. هر موقعیت در درون چند ضلعی قرمز به نقطهی نمونهبرداری شدهی زرد روشن نسبت به هر نقطهی نمونهبرداری شدهی دیگری نزدیکتر است (نقطهی نمونهبرداری شدهی دیگر با نقاط کوچکی به رنگ آبی تیره ارائه شدهاند).

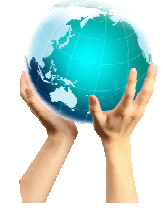

اسقاده از روش ای زمین آمار در تولید سطوح

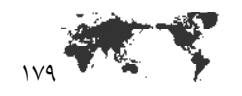

### ساخت نقشه با استفاده از کریگینگ معمولی

این روش برای پدیده هایی مناسب است که به صورت متوالی در فضا پراکنده اند.

در نوار ابزار Geostatistical Analyst بر روى دكمه Geostatistical Wizard كليك كنيد.

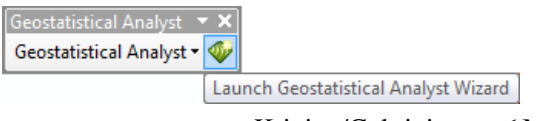

از قسمت Merhods گزينه Kriging/Cokriging را انتخاب كنيد.

مانند روش های قبلی لایه Station و فیلد مورد نظر برای میان یابی را انتخاب کنید و بر روی Next كليك كنيد.

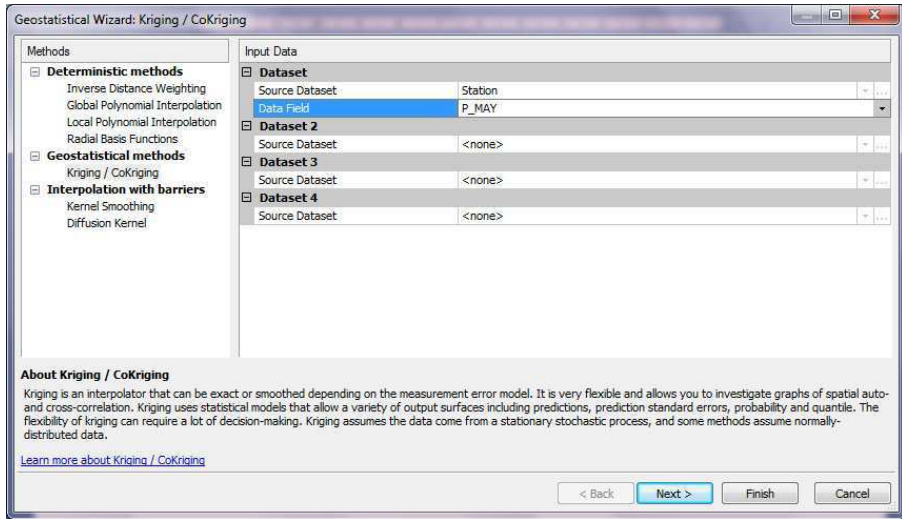

متقاطع مورد استفاده قرار میگیرند)، را مورد بهرهبرداری قرار میدهد و این روش همچنین از تبدیلات و حذف روند می تواند استفاده مینماید، این روش می تواند خطای اندازهگیری در موقعیتهای یکسان که مربوط به روشهای کریگینگ مختلفاند را بپذیرد.

از کریگینگ همانی برای تولید نقشههای پیشبینی، احتمالی، چارکی، خطای استاندارد نشانگرها، و خطای استاندارد، تحت شرایط همسان مربوط به هر روش کریگینگ میتوان بهره برد.

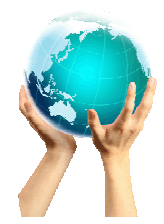

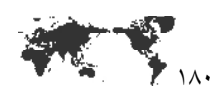

از قسمت Kriging type روش Ordinary را انتخاب كنيد. از کادر Transforamtion Type نوع دگرسازی را انتخاب کنید. ا

# $\log$  - دگرسازي هاي arcsine ،Box-Cox و  $^{-1}$

زمینآمار به ما اجازهی استفاده از چندین دگرسازی که شامل دگرسازی های Box-Cox (این دگرسازی همچنین به عنوان دگرسازی توانی هم شناخته میشود)، لگاریتمی، و آرک سینوسی میباشند را میدهد. فرض میکنیم ما دادهی (Z(s را مشاهده کردهایم و تبدیل معین (Y(s)=t(Z(s) وجود دارد. معمولاً، ما میخواهیم دگرسازی ای را پیدا کنیم بطوری که با اعمال این دگرسازی، (Y(s بطور نرمال توزیع شود. حال، چیزی که اغلب اتفاق میافتد آن است که دگرسازی نیز باعث تولید دادهای میشود که پراش ثابتی در میان ناحیه مورد مطالعه دارد. در اینجا هر دگرسازی را میآزمائیم.

 $B$ ر مگرسازی Box-Cox به صورت زیر است.

# $Y(s) = (Z(s)^{\lambda} - 1)/\lambda$

که فرمول فوق برای  $\lambda \nRightarrow \lambda$  صحیح میباشد. مثلاً، فرض میکنیم که دادهها ترکیبی از شمارشهای پدیدهی معینی هستند. برای این نوع دادهها، پراش اغلب اوقات وابسته به میانگین است، بعبارت دیگر، اگر ما شمارش-های کوچکی در بخشی از ناحیهی مورد مطالعه داشته باشیم، تغییرپذیری در ناحیهی محلی، از تغییرپذیری در ناحیهی دیگری که شمارشها بزرگتر هستند، کوچکتر است. در این نمونه، از دگرسازی ریشهی مربعات برای ایجاد پراشهای خیلی ثابت در سراسر ناحیه مورد مطالعه، کمک خواهیم گرفت و غالب اوقات دادههایی به وجود خواهیم آورد که به صورت نرمال نیز توزیع شدهاند. دگرسازی ریشهی مربعات نمونهی ویژهای از دگرسازی است که در آن 2<sup>1</sup>/2=۸ است.

دگرسازی لگاریتمی نیز در حقیقت یک نمونه ویژه از دگرسازی های Box-Cox زمانی که a=۸ باشد، این دگرسازی به صورت زیر است:

#### $Y(s)=In(Z(s))$

این دگرسازی برای 9<(Z(s) معتبر است، و In لگاریتم طبیعی میباشد. یکی از پی آمدهای دگرسازی log روش پیشبیهای است که به کریگینگ لاگ نرمال معروف است، باید این نکته را در نظر گرفت که برای همهی بقیه-ی مقادیر ۸، دگرسازی فوق به روش پیشبیهای مربوط میشود که به کریگینگ ترانس گاسی معروف است. دگرسازی log اغلب اوقات در جاهایی که دادهها دارای توزیع با چولهاند و تعداد کمی مقادیر بزرگ وجود دارد، مورد استفاده قرار میگیرد. این مقادیر بزرگ ممکن است بصورت محلی در بخشی از ناحیه مورد مطالعه متمرکز شدهاند و دگرسازی log به ما در ایجاد پراشهای خیلی ثابت و نرمال نمودن دادهها کمک می کند. دگرسازی arcsine بصورت زیر است:

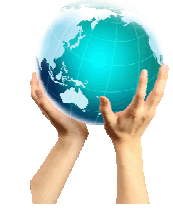

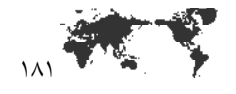

در قسمت Order Of trend Removal روش حذف روند را مشخص كنيد. ٰ

 $Y(s)=sin^{-1}(Z(s))$ 

که برای (Z(s)های بین ٠ تا ١ برقرار است. دگرسازی arcsine میتواند برای دادههایی که تناسبی یا برحسب درصد هستند،مورد استفاده قرار گیرد. اغلب، زمانی که دادهها تناسبی|ند یا برحسب نرخاند، پراش کوچکترین مقدار را در نزدیکی ۰ و ۱ و بزرگترین مقدار را در نزدیکی ۰.۵ دارد . آنگاه دگرسازی arcsine اغلب اوقات دادههایی را حاصل میکنند که پراش ثابتی در ساسر ناحیهی مورد مطالعه دارند و اغلب دادههایی به وجود خواهد آورد که همچنین بصورت نرمال توزیع شدهاند.

# <sup>1</sup>- حذف روند از دادهها

گاهی اوقات ممکن است بخواهیم روند سطحی را از دادهها حذف نمائیم و از روش کریگینگ یا کریگینگ همانی بر روی دادههای حذف روند شده (باقیمانده نامیده میشود) استفاده میiمائیم. باید توجه داشت که مدل جمعی به فرم زیر تعریف میشود.

# $Z(s) = u(s) + \varepsilon(s)$

که (µ(s سطح جبری معین (روند نامیده میشود) و (ε(s خطای خودهمبستهی مکانی است. بصورت ادراکی، روند ثابت است، که این بدین معنی است که اگر مکرراً، بارها و بارها دادهها شبیهسازی شوند، در آن هنگام، روند هیچ تغییری نمی کند. بهرحال، ما در سطوح شبیهسازی شده نوسانات ناشی از خطاهای تصادفی خودهمبسته را می بینیم. معمولاً، روند به تدریج در میان فضا تغییر می کند، در صورتی که خطاهای تصادفی سریع تر تغییر می-کنند. یک مثال هواشناسی از روند جایی مشاهده میشود که گرادیان دما با عرض جغرافیایی تغییر میکند ( و این موضوع را بصورت تئوریکی هم مے دانیم) و این مے تواند مثال خوبی باشد. اگرچه، مشاهدات ارائه شده برای هر روز، تغییرات محلی ناشی از جبهههای هوایی، پوشش زمینی، الگوی ابرها، و مانند آن را نشان میدهد، که خیلی قابل پیش بینی نیستند، بنابراین تغییرات محلی با وجود خودهمبستگی، مدل میشوند.

متاسفانه، روش جادویی و خارق|لعادهای برای تجزیهی دادهها بصورت منحصر بفرد به روند و خطاهای تصادفی وجود ندارد. شرح ذیل راهنمای سودمند بکاررفته را ارائه میدهد. در شکل ذیل، دادهها از دو مدل شبیهسازی شدهاند. در اولی از روش کریگینگ معمولی مدل شدهاند، که  $\mathsf{z}(s) = \mathsf{u} + \mathsf{c}(s) = \mathsf{z}(s)$  و خطاهای  $\mathsf{g}(s)$  خودهمبسته-اند. فرایند میانگین  $\rho=0$  با نیمپراشنگار نمایی دارد. مجموعهی دادهی دیگر از مدل کریگینگ عام با با شده است، که با خط پر نشان داده شده است، اما خطاها، با  $\mu(s) = \beta_{0+} \beta_1 x(s) + \beta_2 x^2(s)$ میانگین ۰ و پراش ۱، مستقلاند.

بطوریکه قابل رویت است، مشکل است که بگوئیم کدام نقاط مربوط به کدام مدل است (دایرههای آبی از مدل کریگینگ معمولی|ند، و دایرەهای قرمز از مدل کریگینگ عام با خطاهای مستقل|ند). خودهمبستگی مکانی می-تواند اجازه دهد که سطوح پیش بینی انعطاف پذیری را داشته باشیم و این مثال نشان میدهد که تصمیم گیری ما

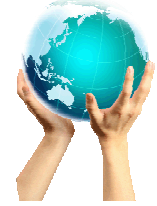

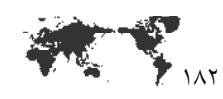

روی دکمه Next کلیک کنید.

بین مدلهای تنها مبتنی بر داده، میتواند مشکل باشد. در کل، ما از روش کریگینگ معمولی استفاده میکنیم مگر اینکه دلایل قوی برای حذف سطح روند داشته باشیم. علت آن است که بهترین مدل برای نگهداری و ادامه، از میان مدلها، مدلی است که تا حد امکان ساده است.

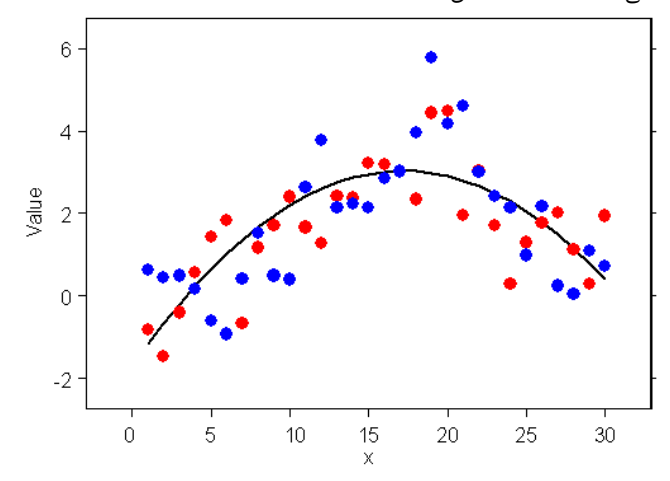

اگر ما سطح روند را حذف کنیم، در این صورت پارامترهای بیشتری برای تخمین وجود دارند. در سطح درجه دوم دو بعدی، پنج پارامتر بیش از پارامترهای عرض از مبدائی که نیاز به برآورد دارند، اضافه میشود. با پارامترهای زیادتر برآورد شده، مدلهای دقیق کمتری دیده میشوند. بهرحال، برخی از اوقات ممکن است که مختصاتهای مکانی بعنوان نمایندهای برای روند معلوم معین در دادهها بکار رود. برای مثال، برداشت محصول ممکن است با عرض جغرافیایی تغییر کند، نه بدلیل خود مختصات بلکه بدلیل دما، رطوبت، بارندگی و مانند اینها که با عرض جغرافیایی تغییر میکنند. در این نمونهها ممکن است احساسی برای حذف روند ایجاد شود. زمینآمار به ما همچنین اجازه میدهد چندجملهای محلی را به عنوان گزینهای برای حذف روند هموارسازی نمائیم. زمانی که از روند استفاده میکنیم و بیش از حد لزوم تغییرات کوچک در باقیماندهها را برای ارائه گزارش درست خطای تخمین پیش بینی رها میسازیم، یک خطر واقعی بزرگ در دادههای بالاتر برازش شده وجود دارد. همیشه باید از بررسی مدلها با crossvalidation، و بویژه validation، زمانی که از مدلهای روند استفاده می کنیم، یقین داشته باشیم.

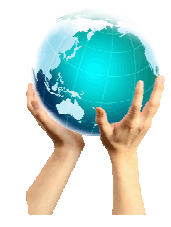

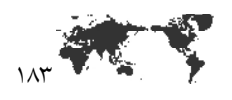

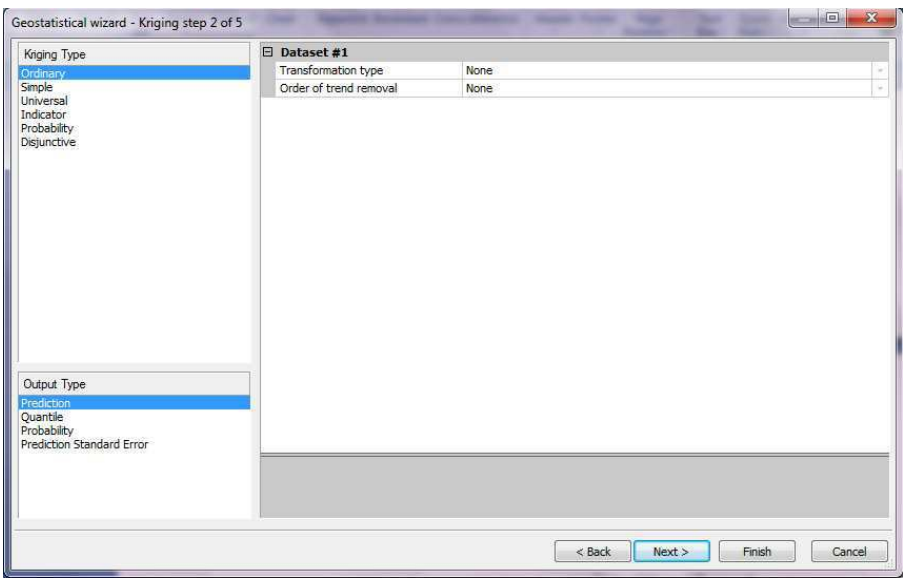

در این قسمت باید پارامترهای مرتبط با مدلسازی نیم پراش نگار/همپراش را تعیین کنید.

بر روی دکمه Next کلیک کنید.

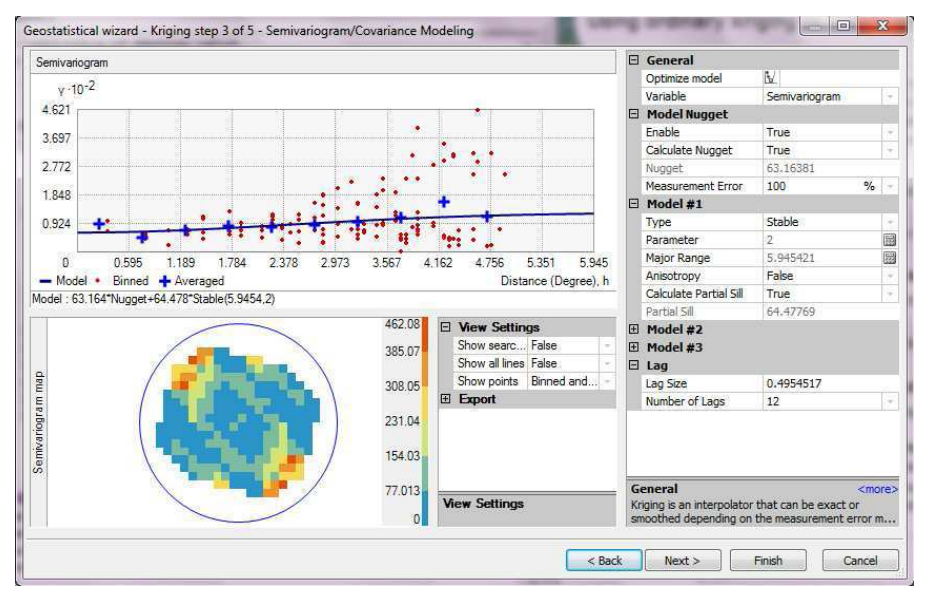

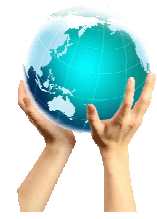

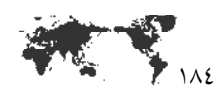

مانند مثالهای قبلی تنظیمات مرتبط با جستجوی همسایگی را مشخص کنید.

بر روی دکمه Next کلیک کنید تا به مرحله بعد برویم.

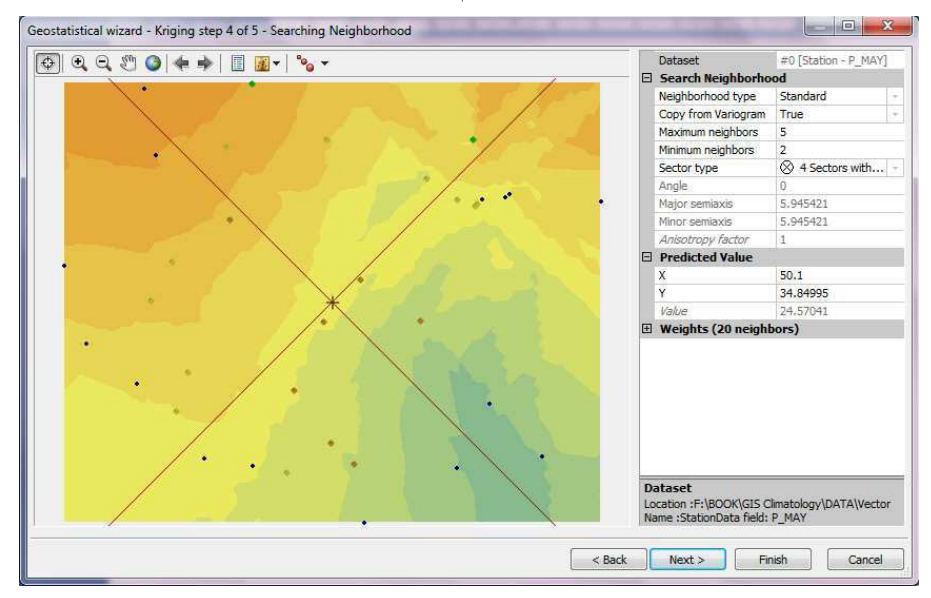

در این قسمت نتایج آماری حاصله را مشاهده می کنید.

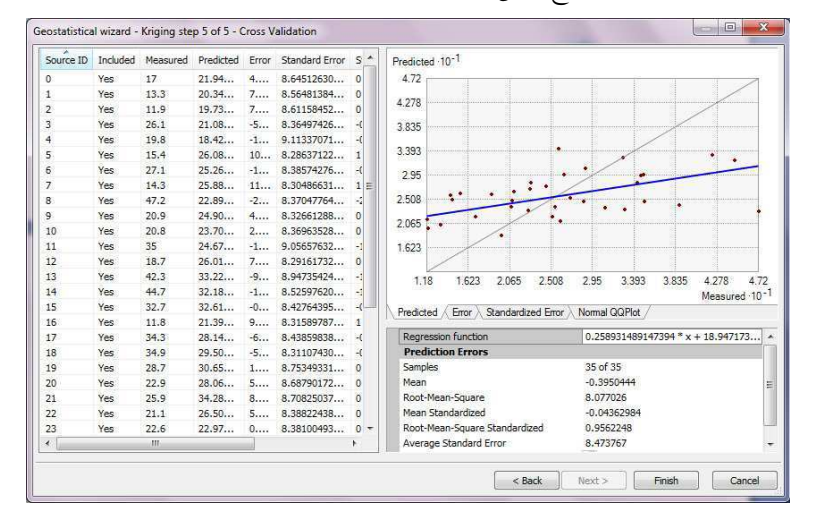

بر روی Finish کلیک کنید تا سطح نهایی بدست آید.

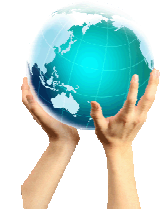

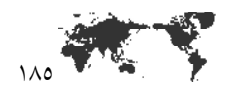

در شکل زیر نقشه نهایی ترسیم شده به روش کریگینگ معمولی بر اساس میزان بارش ماه می ارائه شده است.

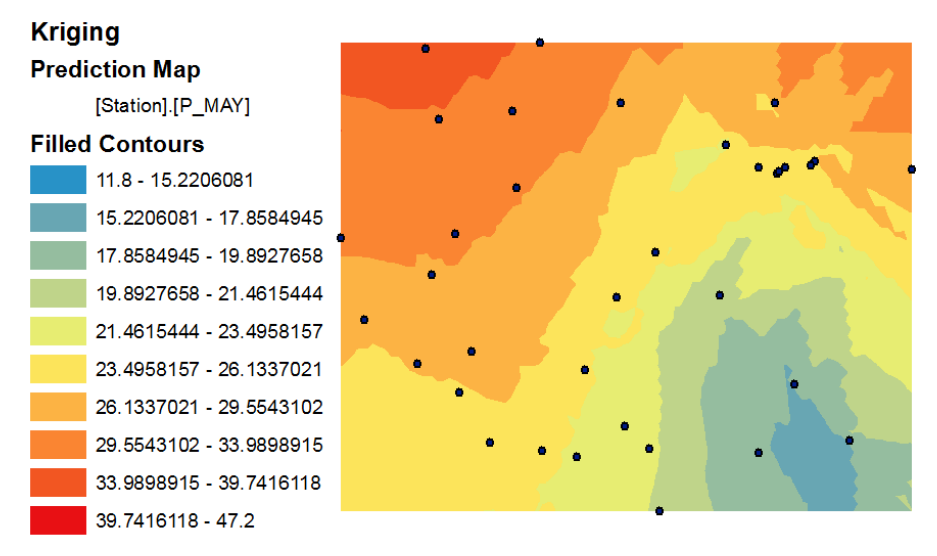

روش کریگینگ معمولی شرایطی را فراهم آورده که می توان با استفاده از آن یک نقشه خطای استاندارد تهیه کرد که ارزش های مشکوک مرتبط با نقشه پیش بینی را نشان می دهد. برای این کار:

در TOC بر روی لایه پیش بینی ساخته شده به روش Ordinary Kriging کلیک راست کرده و از ليست ظاهر شده كزينه Change Output To Prediction Standard error را انتخاب كنيد تا نقشه خطای استاندارد ترسیم گردد.

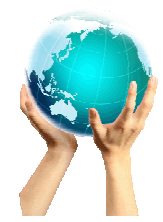

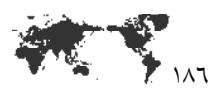

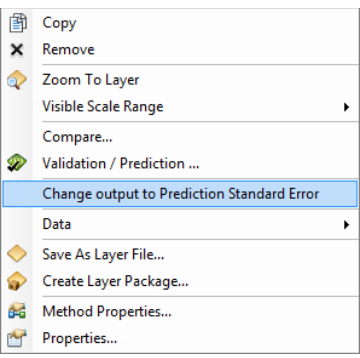

در شکل زیر نقشه خطای استاندارد را مشاهده می کنید.

# **Kriging Prediction Standard Error Map**

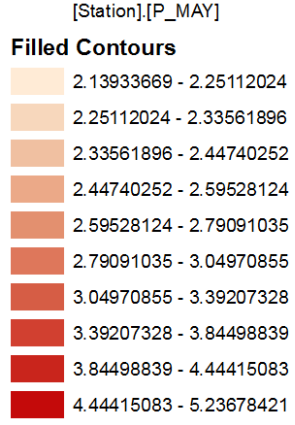

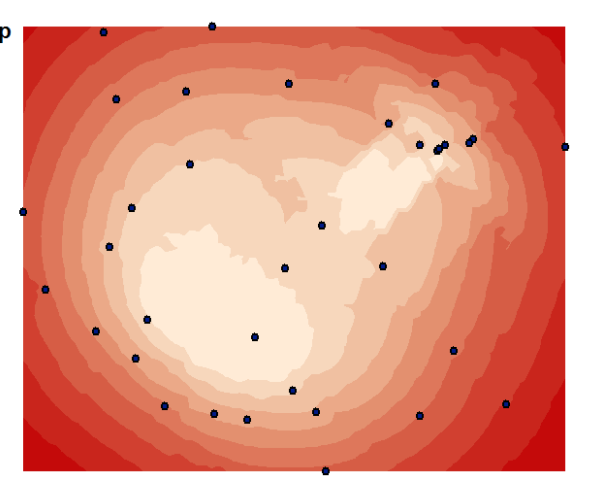

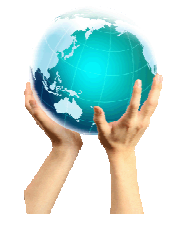

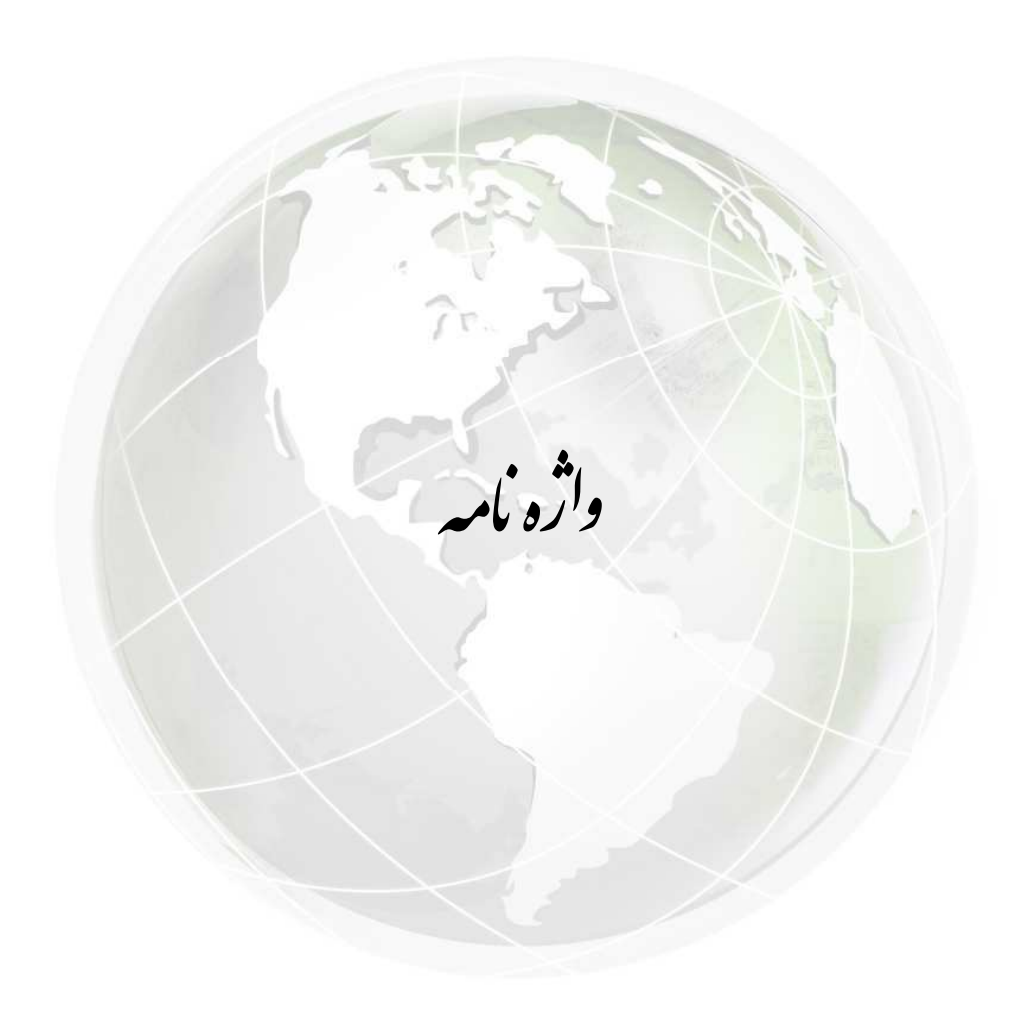

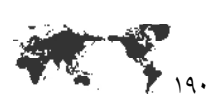

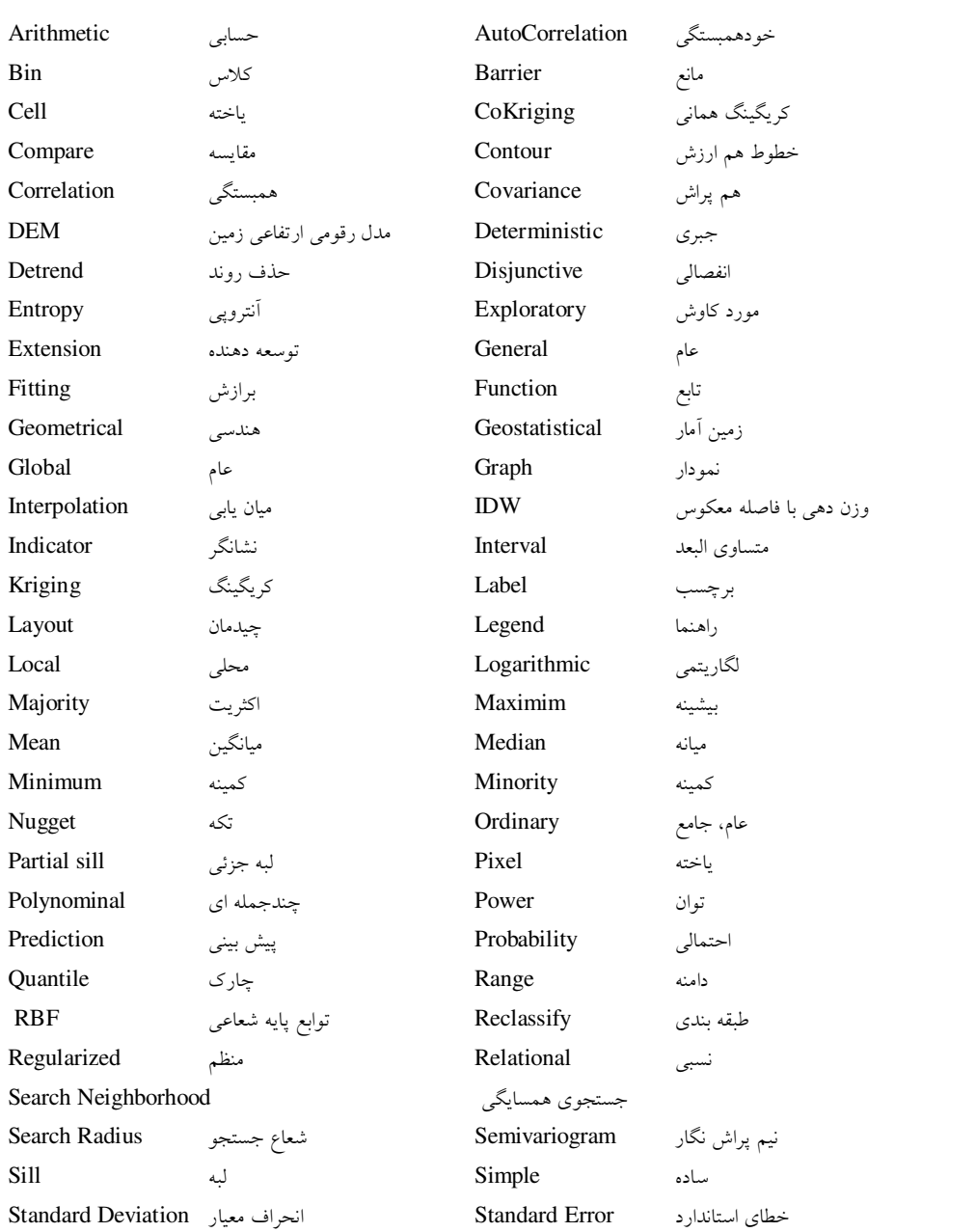

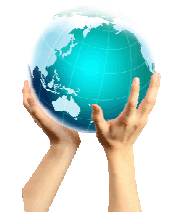

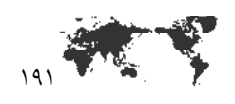

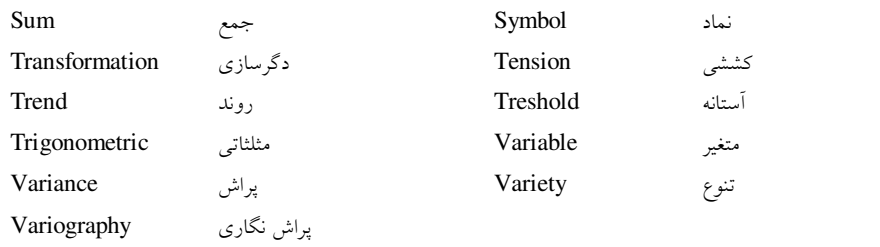

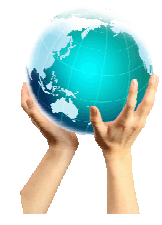

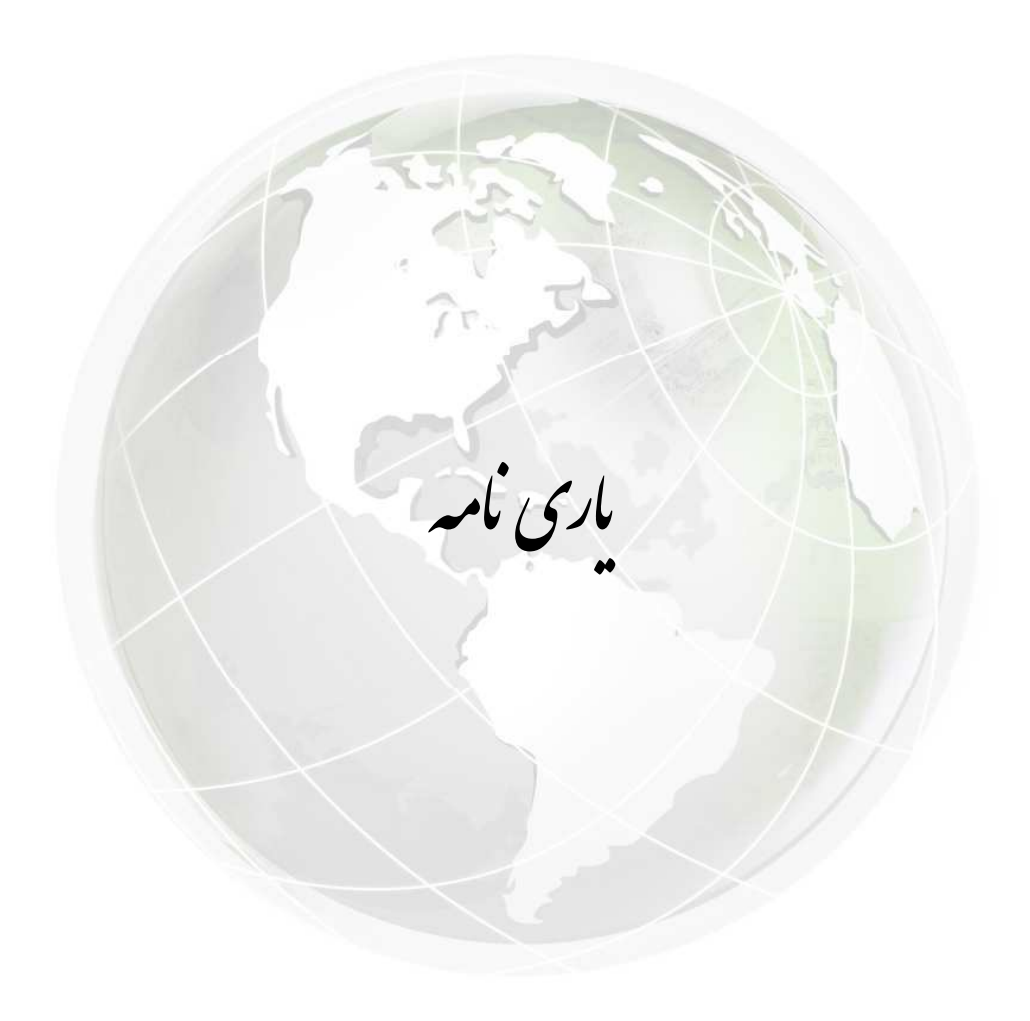

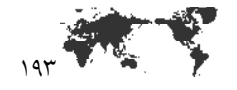

يازى نامه

۱– مسعودیان سید ابوالفضل، محمدرضا کاویانی، اقلیم شناسی ایران (۱۳۷۸)، اقلیم شناسی ايران، چاپ اول، انتشارات دانشگاه اصفهان.

- 2- Armstrong, M. 1998, Basic Linear Geostatistics, Springer, Berlin.
- 3- Chiles, J. and Delfiner, P. 1999. Geostatistics Modeling Spatial Uncertainly. John wiley and sons, New Yourk.
- 4- Dobesch, H. etal, 2007. Spatial Interpolation for Climate Data. ISTE.
- 5- Johnston, Kevin, etal. 2003. Using ArcGIS Geostatistical Analyst, **ESRI PRESS.**
- 6- McCoy, Jill, etal. 2002. Using ArcGIS Spatial Analyst, ESRI PRESS.

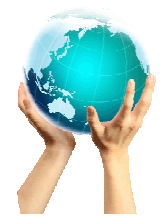

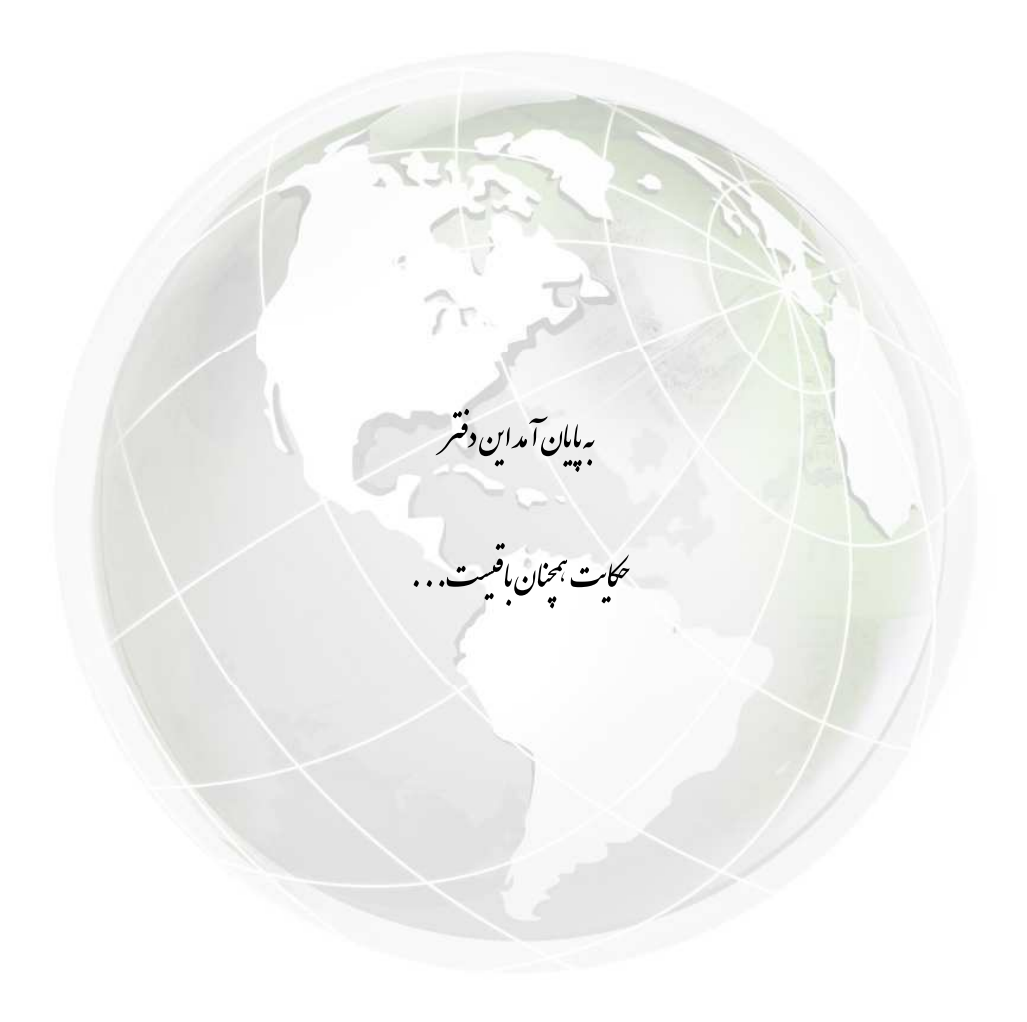